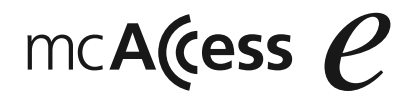

# 取扱説明書 EK-6175A <sup>形</sup> MCA 携帯機 品番 **EK-6175A**

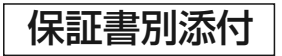

XX

お買い上げいただき、まことにありがとうございます。 ●取扱説明書をよくお読みのうえ、正しく安全にお使いください。●ご使用前に 「安全上のご注意」 (4 ~ 1 1 ページ) を必ずお読みください。<br>● タジ書は「お買い トげ只、販売店ターなどの記入を確かめ、取扱説明書 ●保証書は「お買い上げ日・販売店名」などの記入を確かめ、取扱説明書とともに大切に保管してください。

 $\ll$ 

<u>in Secolul and Secolul and Secolul and Secolul and Secolul and Secolul and Secolul and Secolul and Secolul and </u>

**特長**

## ■ コンパクトサイズ

● 容積約 300 mL、質量約 350 g(本体と電池パックを含む。<br>- マンニナは合力だい♪ のコンパクしだせ イブは、場ねやす アンテナは含まない。)のコンパクトなサイズは、握りやすく使いやすい大きさです。

## ■ 高い防水性能

● 防浸[JIS IPX7(旧 JIS 保護等級 7 相当)]の基準を満た<br>- - - デレキキ、カアニヤゼヨユリニムい世先で、天のワテキ しています。内部に水が浸入しにくい構造で、雨の日でもご使用になれます。

## ■ 簡単操作

- 接続先を簡単に表示する局番号帳メモリー機能を装備しています。
- 漢字名称を選択して、相手局の呼び出しが行えます。
- 接続モード(全グループ、グループ、個別)の切り替えを ワンタッチで行えます。

## ■ 漢字表示

- かな漢字変換で、自由文メッセージの入力に漢字が使えま す。
- 漢字メッセージの送信及び受信が行えます。

## ■ 充実した録音機能

- 通話内容を録音する通話メモが使えます。
- 相手局から届いた伝言メモの再生が可能です。
- 相手局への伝言メモの録音が可能です。

## ■ 長時間使用可能

● リチウムイオン電池の採用と省電力モードの活用で、長時 間の使用を実現しています。

# 目次

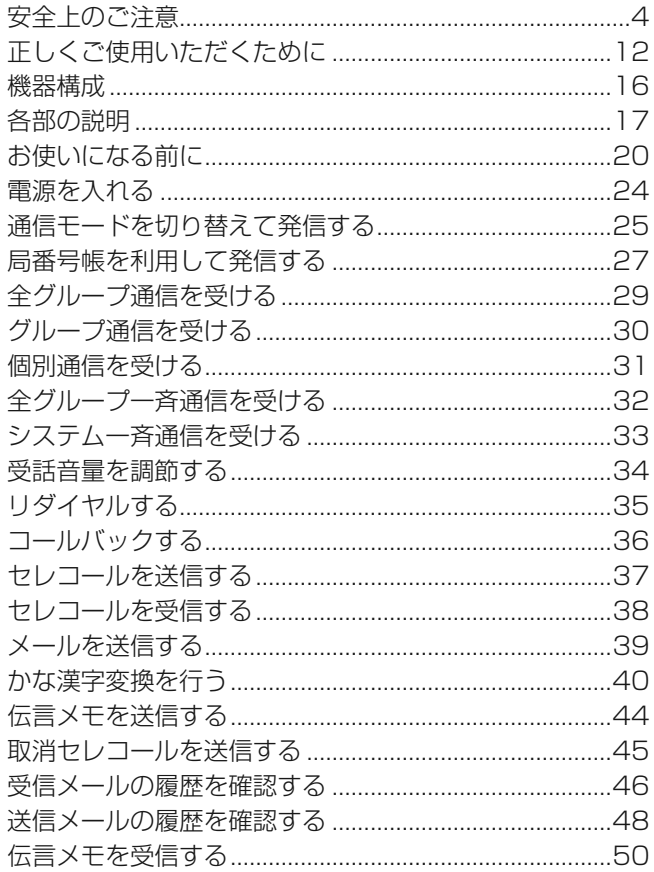

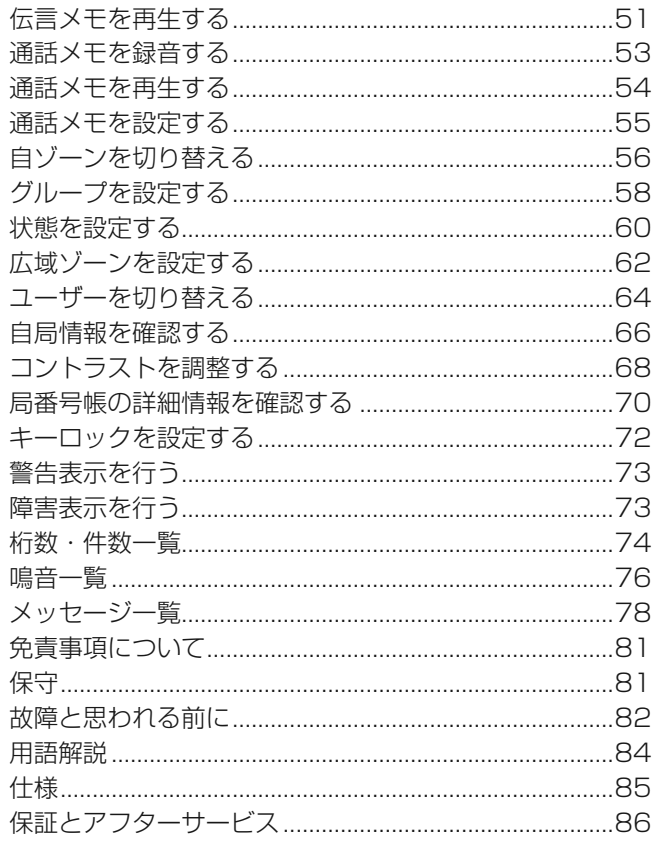

 $\mathbf{3}$ 

# **安全上のご注意**よ<mark>ま</mark>、 し必ずお守りください<br>「るため、必ずお守りいただくこと

人への危害、財産の損害を防止するため、必ずお守りいただくことを説明しています。

■ 誤った使い方をしたときに生じる危害や損害の程度を区分して、説明しています。

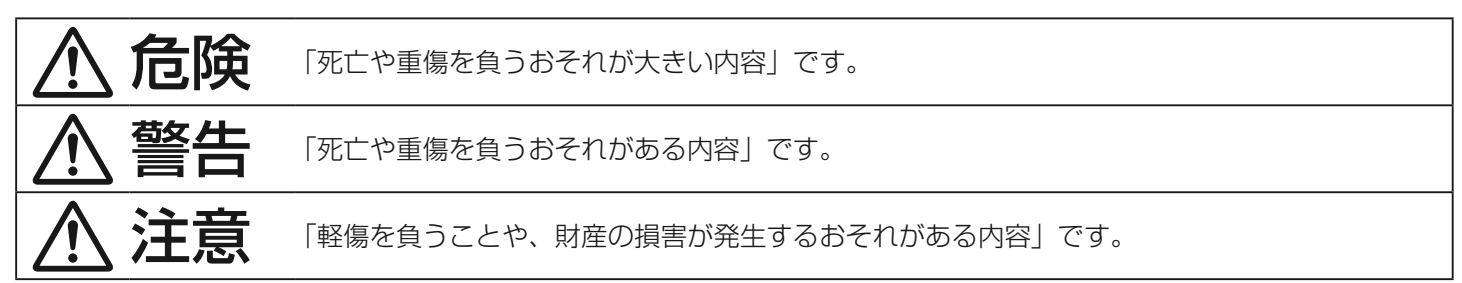

■ お守りいただく内容を次の図記号で説明しています。

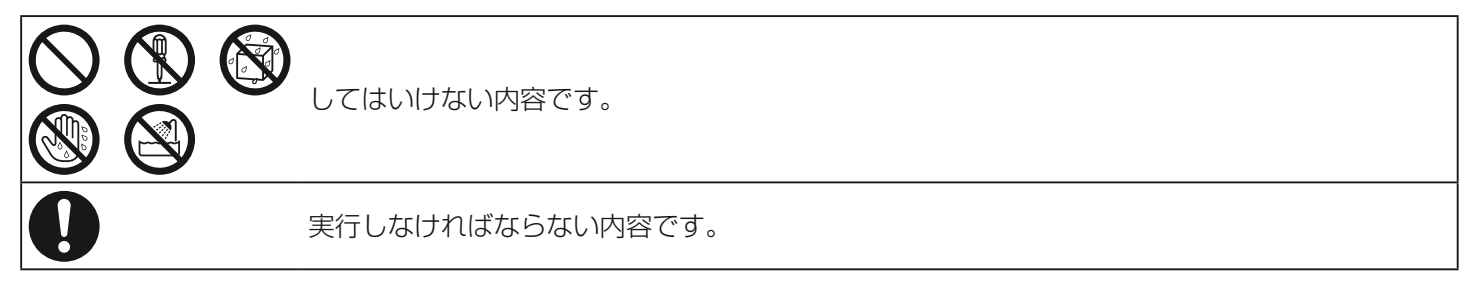

## ● 無線装置の取り扱いについて

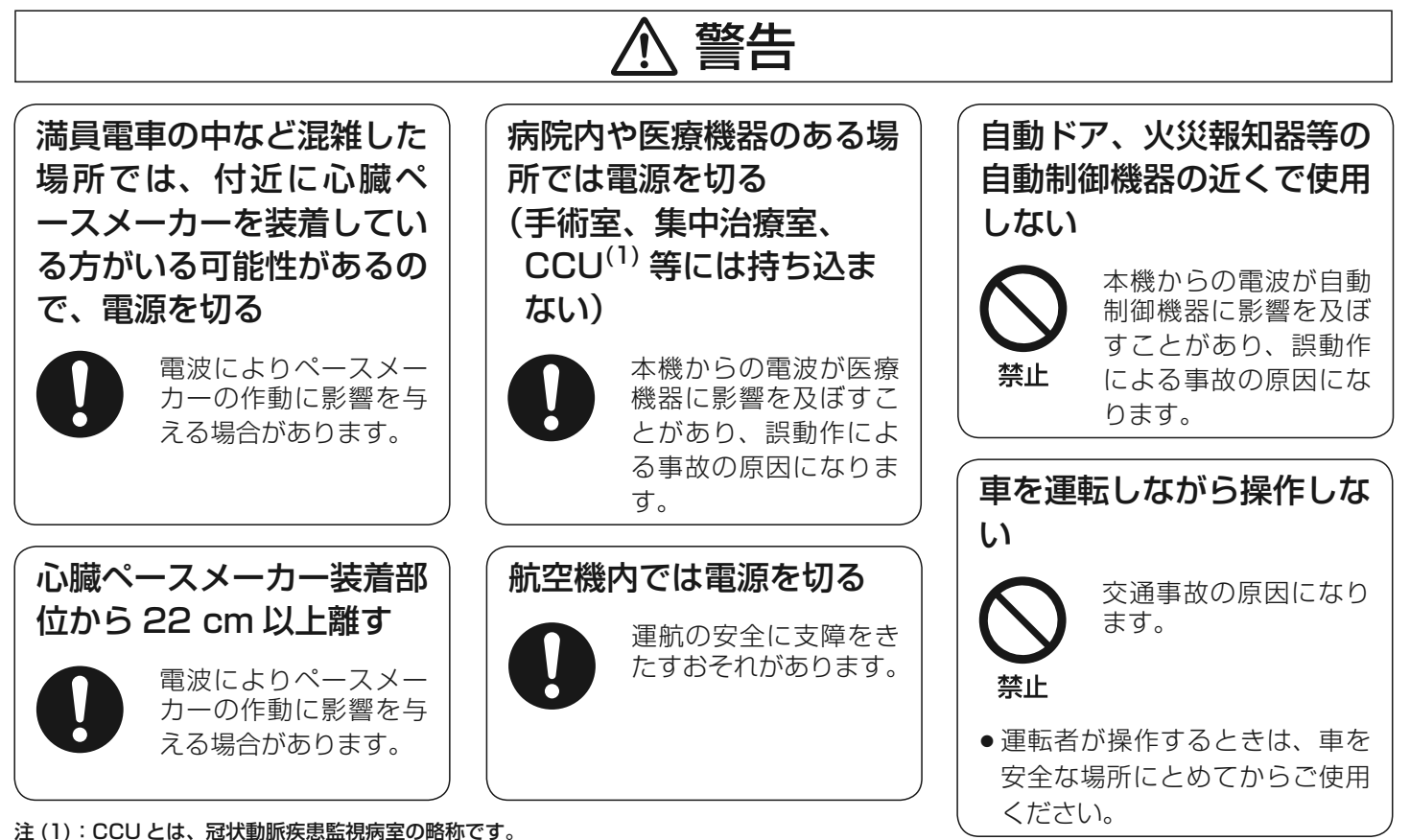

5

# **安全上のご注意**<mark>、長</mark>、 ( 必ずお守りください<br>ついて(つづき)

# ● 無線装置の取り扱いについて(つづき)

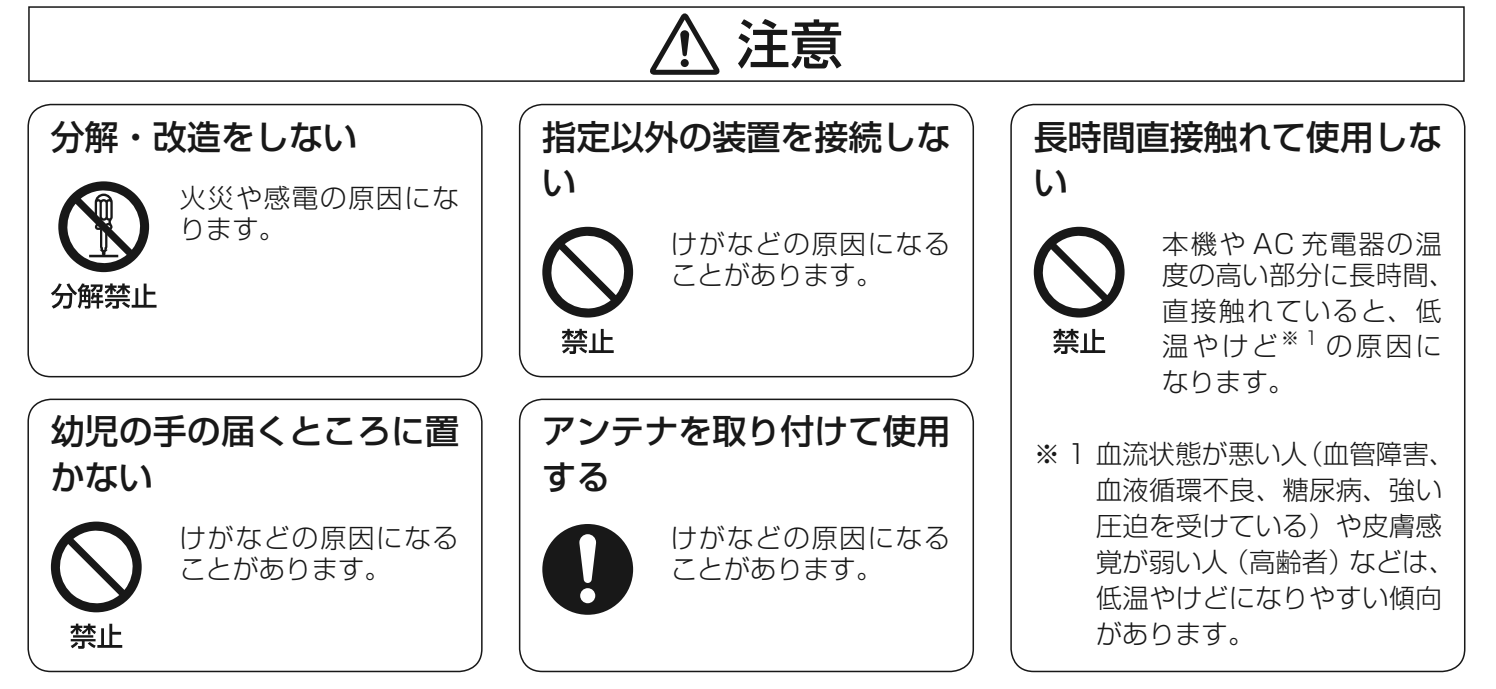

## ● 電池パックの取り扱いについて

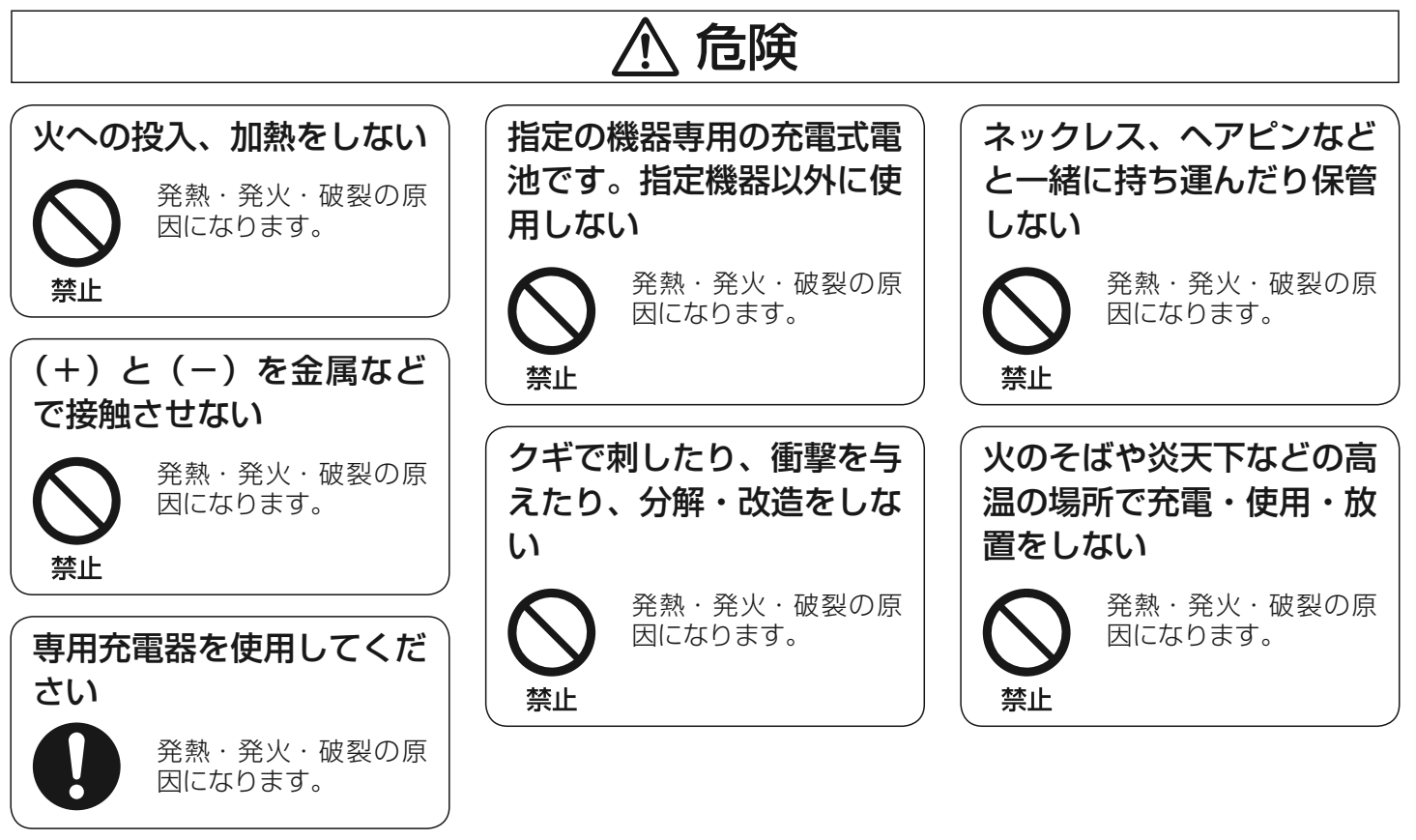

2-30-1 / The state of the state of the state of the state of the state of the state of the state of the state of the state of the state of the state of the state of the state of the state of the state of the state of the s

7

# **安全上のご注意**<mark>.云、</mark> 《 必ずお守りください<br>こついて (つづき)

● 電池パックの取り扱いについて(つづき)

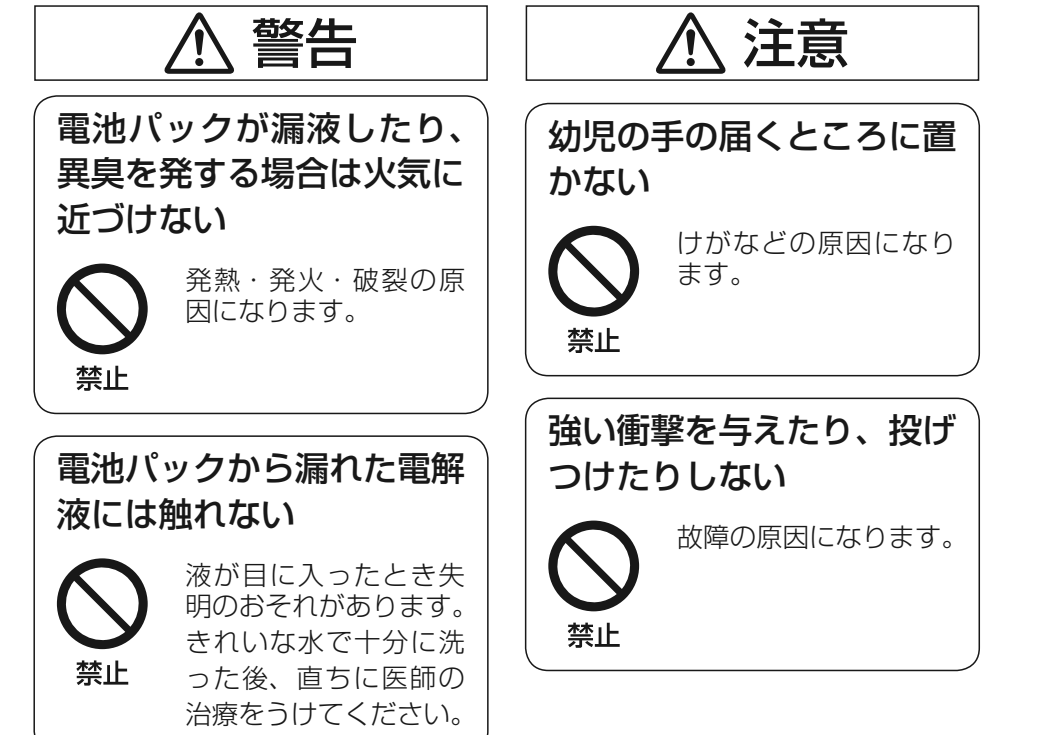

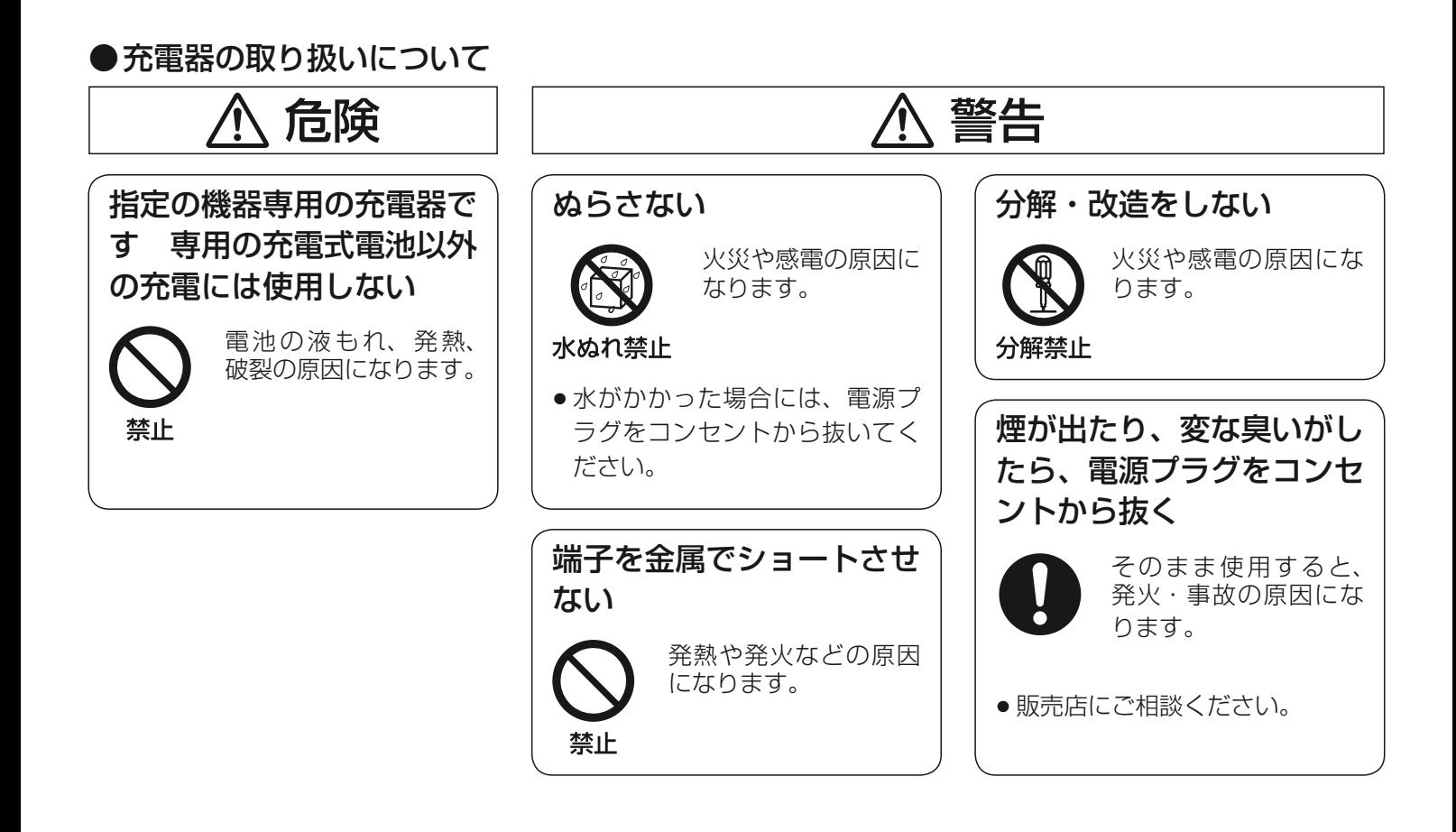

9

# **安全上のご注意**<mark>、表</mark>、 ( 必ずお守りください<br>.)て (つづき)

# ●充電器の取り扱いについて(つづき)

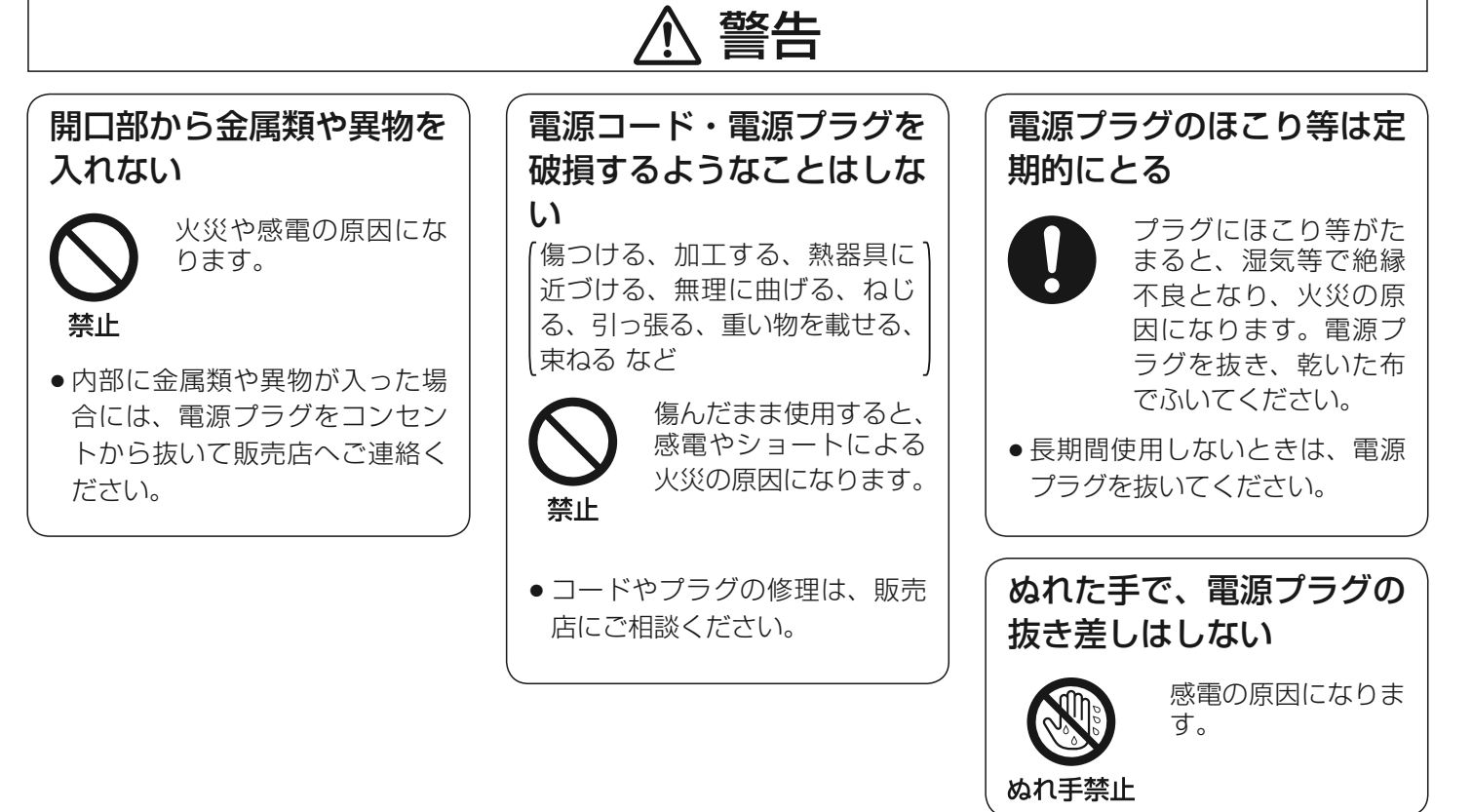

## ●充電器の取り扱いについて(つづき)

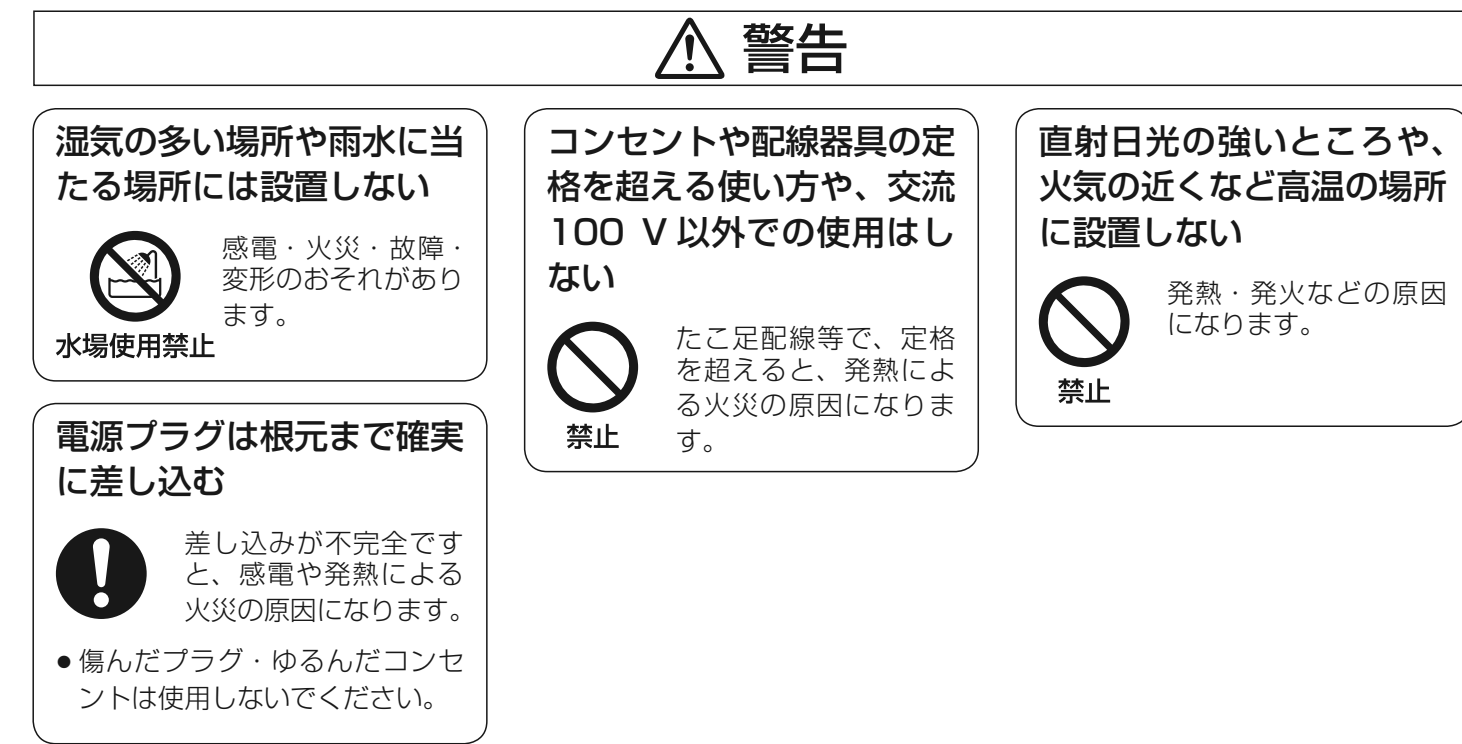

11

故障の原因になることがありますので、必ずお守りください

- テレビ、ラジオ、電話機など、電子機器のそばでのご使用 は避けてください。雑音が入ることがあります。
- 高精度部品を使用しておりますので、乱暴な取り扱いや落 下など、強い衝撃を与えないようにしてください。
- 本体の清掃には、シンナー・ベンジン・接点スプレー・洗剤<br>-などは使用しないでください。
- 化学ぞうきんをご使用の際は、その注意書に従ってくださ  $\left\{ \cdot \right\}$
- アンテナの先端をつかんで持ち歩かないでください。
- 真夏の直射日光の当たる場所や、車のダッシュボードの上 など、極端な高温になる場所には、長時間置いたままにしないでください。

## ご使用にあたってのお願い事項

- 使用中、本体は温かくなりますが、異常ではありません。
- 極端な高温・低温の環境下での利用は避けてください。 故障の原因になります。

推奨使用環境:温度 0℃~ +40 ℃<br>• サービス地域中でも ≧話中 下記の提

- サービス地域内でも、通話中、下記の場所に移動したとき は通話がとぎれることがあります。 電波の届かない場所(トンネル内など)
	- 電波の弱い場所(ビル陰など)

防水性能について

 本装置は、電池パック、アンテナを取り付けた状態で、IPX7(旧 JIS 保護等級 <sup>7</sup> 相当)の防水性能を有しております。

IPX7(旧 JIS 保護等級 <sup>7</sup> 相当)とは、常温で水道水、か つ水深 1 m の静水に本装置を静かに沈め、30 分間放置後 に取り出した場合に、製品としての機能を有すること。

※ 耐水圧設計ではありませんので、高い水圧がかかる場所でのご使用や、水中に長時間沈めることはおやめください。

## 具体的には

- 雨の中で傘をささずに通話できます。(1時間の雨量が 20 mm 程度)<br><del>C</del>PA
- 海辺やプールサイド、お風呂場でご利用いただけます。

## ご使用にあたっての重要事項

- 外部接続端子カバーは、確実に閉じてください。カバーが 浮いていることのないように、完全に閉じたことを確認してください。
- 水中で本装置を使用しないでください。
- 防水性能の保証期間は、お買い上げ日から <sup>1</sup> 年間です。 防水性能を維持するために、1年に1度は、防水パッキン を交換することをお勧めします。防水パッキンの交換については、サービス窓口に御相談ください(有料)。

### お願い事項

- 外部接続端子カバーは確実に閉じてください。接触面に微 細なゴミ(髪の毛1本、砂粒1つなど)がはさまると浸水 の原因になります。
- 外部接続端子カバーが開いている状態で水などの液体がか かった場合、内部に水などが入り、感電や故障の原因にな ります。そのまま使用せず、電源を切り、電池パックを外した状態で故障取扱窓口へご連絡ください。
- 外部接続端子カバーなどの防水パッキンは、防水性能を維 持するうえで重要な役割を担っています。はがしたり傷つ けたりしないでください。また、ゴミなどが付着しないようご配慮ください。
- 水滴が付着したまま放置しないでください。寒冷地では凍結し、故障の原因になります。
- 海水、せっけん、洗剤、砂、泥が付着した場合は、洗面器 などにためた 40 ℃以下の水道水で軽くゆすりながら洗い 流してください。

 蛇口やシャワーから直接水流を当てると、水流で泥や砂が、 キー、スイッチ、マイク、スピーカーなどに入るおそれがあり、不具合の原因になります。

洗濯機などで洗わないでください。

2-30-1 /  $1-9-5$  URL : https : //www.exseli.com/

- 電源部に水滴が付着した際は、乾いた布でふき取ってくだ さい。
- 熱湯、サウナ、温風(ドライヤーなど)は使用しないでく ださい。
- 本装置に水、雪が付いた場合、ふき取れなかった水があと から漏れて、衣服や鞄をぬらす場合がありますので乾いた布でふき取ってください。
- ぬれている状態で充電しないでください。
- マイク、スピーカーなどを尖ったものでつつかないでくだ さい。
- 電池端子がショートするおそれがありますので、ぬれたま ま放置しないでください。
- 実際の使用にあたって、すべての状況での動作を保証する ものではありません。調査の結果、お客様の取り扱いの不備による故障と判明した場合は、保証の対象外となります。

## 水にぬれたときの水抜きについて

 本装置を水にぬらした場合、ふき取れなかった水があとから 漏れてくる場合がありますので、下記の手順で水抜きを行ってください。

- ① 本装置表面の水分を乾いた布などでよくふき取ってくださ $\left\{ \cdot \right\}$
- ② 本装置をしっかりと持ち、約 <sup>20</sup> 回程度水滴が飛ばなくな るまで振ってください。

両面とも同じように振ってください。

 本体を振り飛ばさないようにしっかり握って行ってください。

 ③ 水をふき取ったあとでも本体内部には水分が残っているこ とがあります。ぬれて困るもののそばには、置かないでください。

## 電池パックの特性について

- 電池パックは、少し使って充電するのではなく、完全に使 い切ってから充電することをおすすめします。
- 電池パックを長期間放置すると容量が低下していることが ありますので、ご使用になる前には必ず充電してください。
- 電池パックを長期間使用しない場合は、目安として、 30%~ 50%程度の充電を行い、常温にて保管してくださ い。また、過放電防止のために、年 <sup>1</sup> 回程度の充放電をお 勧めいたします。
- 電池パックは消耗品です。充電を繰り返しても機能が回復 しない場合は、電池パックの寿命です。指定の新しい電池パックをお求めください。
- 充電中や使用中は、電池パックがあたたかくなることがあ りますが、異常ではありません。
- こわれたり、寿命が短くなりますので、落下させたり強い 衝撃を与えないでください。
- 閉め切った車内や直射日光の当たる場所に放置すると、高 温になり電池の容量が低下し、使用時間が短くなります。 また、低温下で使用した場合も使用時間が短くなることがありますので、できるだけ常温(20゜℃)付近で使用して ください。
- 電池パックには寿命があります。充電・放電の繰り返しは 約 300 回です。また、使用できる時間は徐々に短くなり<br>キオー星辺に比べて、半分理度になってきたら交換時期で ます。最初に比べて、半分程度になってきたら交換時期です。新しい電池パックをお買い求めください。

## 電池パックのリサイクルについて

 本装置では、電池パックにリチウムイオン電池を使用しています。

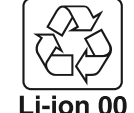

 ・ このマークは充電式リチウムイオン電池のリサイクルマークです。

・ リサイクルマークの色は、青色です。

● 不要になった電池パックは、貴重な資源を守るために廃棄 しないで、リサイクルへご協力ください。 詳細は、社団法人電池工業会小型二次電池再資源化推進センターのホームページをご参照ください。

## ホームページ http://www.JBRC.COM

- 使用済み電池パックの取り扱いに関するお願い ① 端子をテープなどで絶縁してリサイクル箱に入れてください。
- ② 電池パックは分解しないでリサイクル箱に入れてくださ $U<sub>o</sub>$

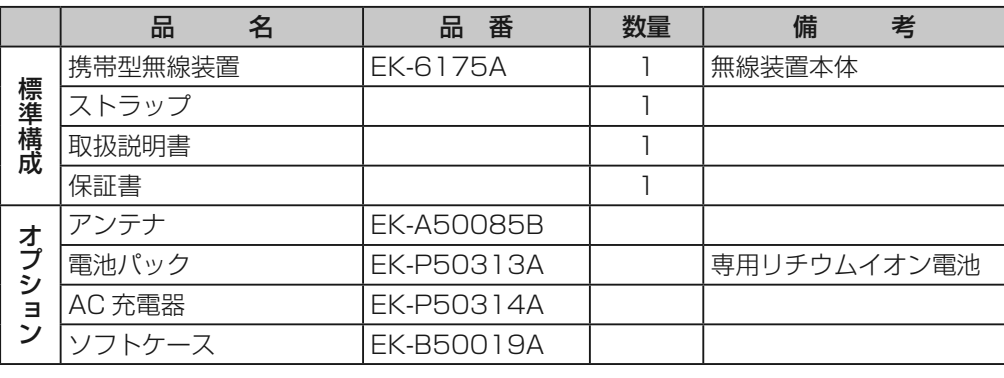

● 電話モードを使用するには、管理移動局/指令局にオプション品が必要です。

# **各部の説明**

1. ディスプレイ表示部

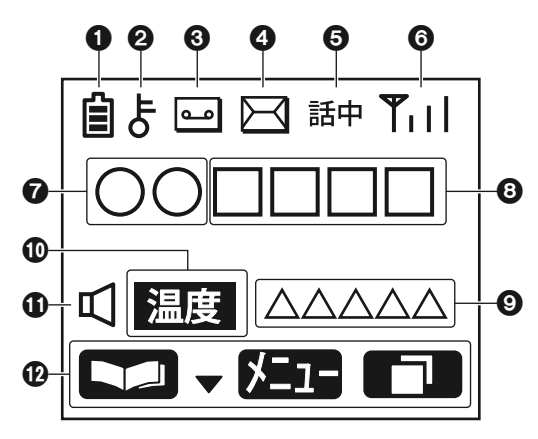

## ❶雷池マーク

| :現在の電池残量を表示(本数が多いほど残量が多い)

## キーマーク・データマーク

- :キーロック設定時 点灯
- :キーロック解除時 消灯
- | :データ送信時 点灯(キーロック設定時は優先表示)

## 通話メモマーク

:通話メモ設定時 点灯

## メールマーク

:メールまたは伝言メモ着信時 点灯(黒表示時は満杯)

## 6無線回線状態

- 話中 : 通話不可時 点灯
	- (圏外、他局送信時、回線混雑時及び発信規制中 他)
- 送信 :無線送信中 点灯
- 通話 :通話可能時 点灯
- 制限 :単一無線ゾーン時 点灯
- グ× :管外ゾーン在圏時 点灯
- 予約 :予約時 点灯

## 受信電界表示

|:受信電波の強度を表示(本数が多いほど強い) 圏内時点灯、圏外時「圏外」点灯

# **各部の説明**

## 通信モード表示

- 発信する通信モードを表示
- 全グ :全グループモード時
- グル :グループモード時
- 個別 :個別モード時
- 電話 :電話モード時
- 一斉 :全グループ一斉モード時

## 6番号表示

発信する相手局の個別番号やグループ番号を表示

## 通信時限表示

 通話制限時間を表示(通信中はダウンカウント)設定により、状態、自ゾーンなどに表示変更が可能

## 温度警告

無線装置本体の温度上昇警告時に点灯

## スピーカーマーク

- :無線機モード時 点灯
- 掏 :電話機モード時単信通信中 点灯

## ガイドキー表示

、▼▲、◯■)、◯■キーを押したときの操作内容を表示<br>西天でトリカウが思なるので、『\*"四は提佐大沽で™™ (各画面ごとに内容が異なるので、詳細は操作方法で説明)

# **各部の説明**

2. キー操作部

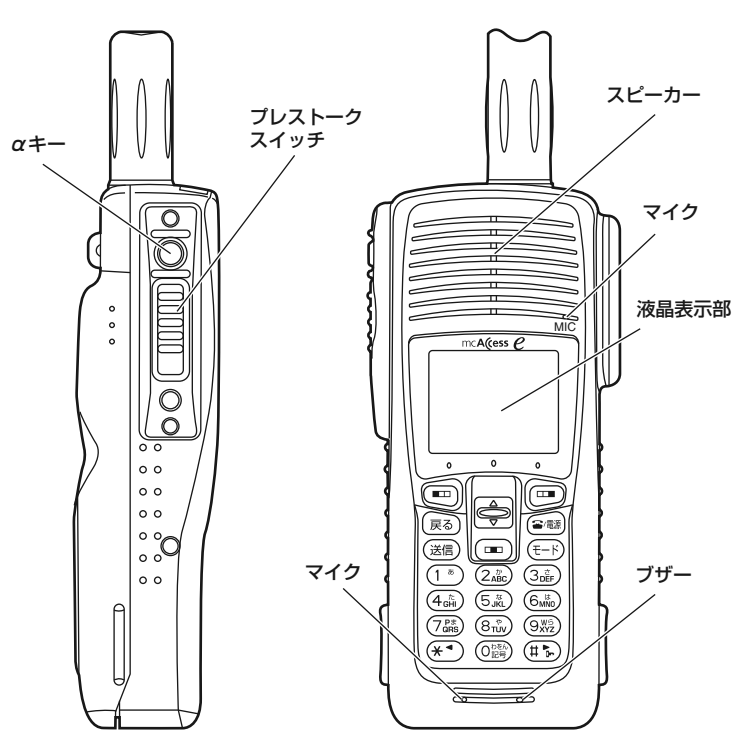

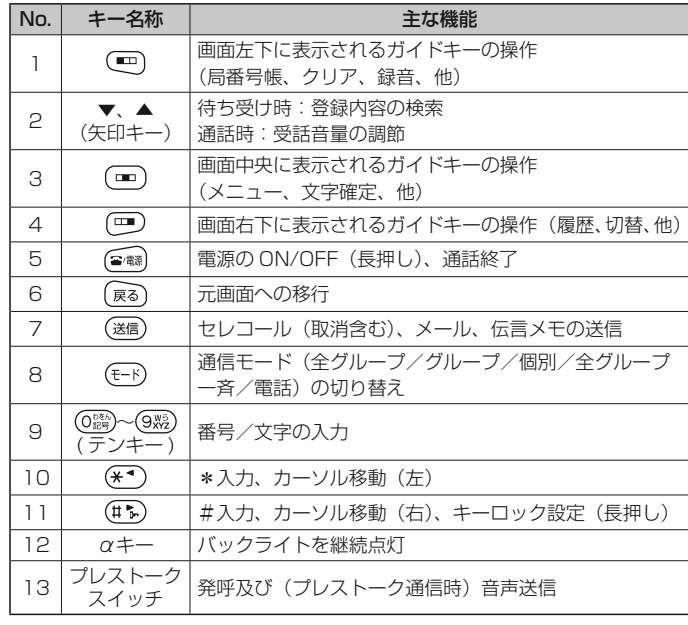

## **ワンポイント**

● プレストークスイッチは、グループ通信などの片方向ずつ通 話を行う単信通信時に使用します。通話を行う場合はスイッ チを押しながら話し、聞く場合はスイッチを離しておくと音声が聞けます。(プレストーク通信)

 無線装置をご使用になる前に、以下の内容を確認してくださ $\bigcup$ 

## ストラップの取り付けかた

ストラップを取り付ける場合は、図のように取り付けてください。

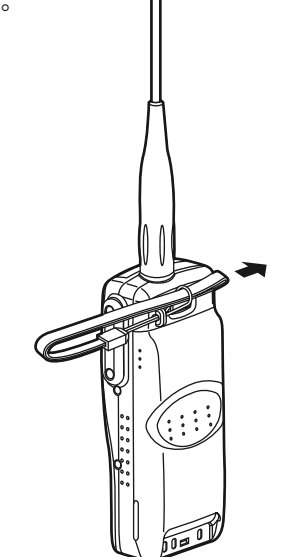

## 電池パックの取り付けかた / 外しかた

専用の電池パック(オプション)を使用してください。

## ■取り付けかた

① 電池パック下部の爪を無線装置本体の下部に差し込みます。 ②"カチッ"と音がするまで電池パックを押し込みます。

## ■ 外しかた

 電池パックを外すときは、無線装 置の電源を「OFF」にしてから行ってください。

**❹** の部分を矢印方向にスラ イドさせて、無線装置本体から電池パックを外します。

②

⋒

➀

## 充電のしかた

充電は、次の <sup>2</sup> 通りの方法で行えます。(オプション)

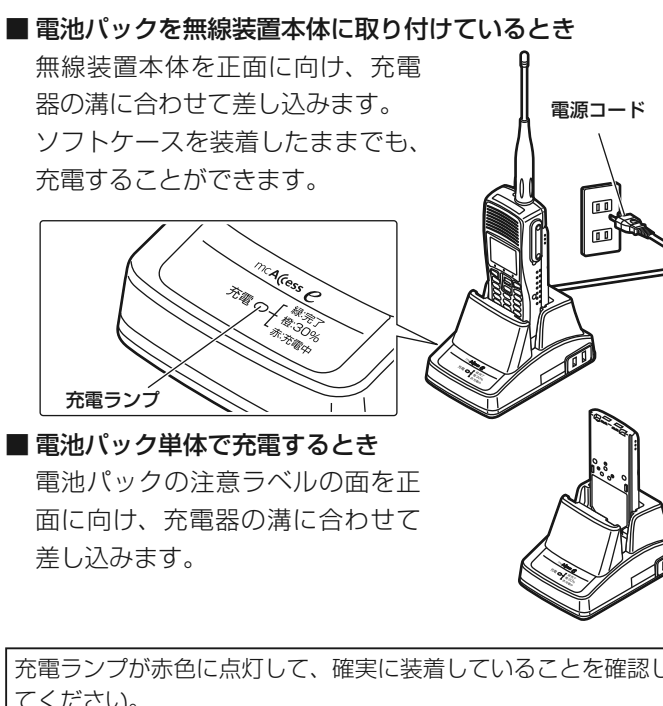

## 連結のしかた

 充電器を7台まで増結して(増結後の合計台数は <sup>8</sup> 台まで)、 同時に充電することができます。

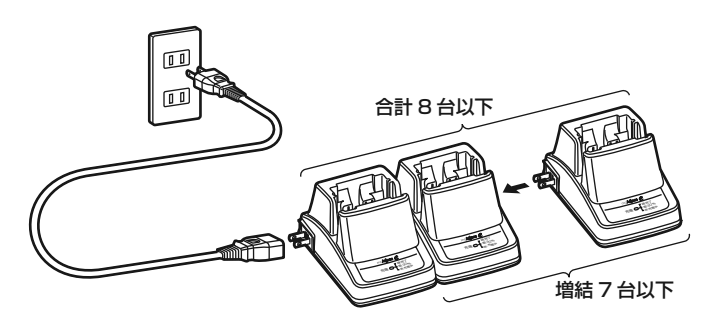

 充電ランプが赤色に点灯して、確実に装着していることを確認してください。 充電が完了すると、充電ランプが緑色に点灯します。

## **お願い**

- AC 充電器(EK-P50314A)以外の電気器具を接続しない<br>- ~ください でください。
- <sup>8</sup> 台以上増結しないでください。
- 電源プラグを確実に差し込んでください。差し込みが不十分 の場合、金属類や異物が挟まり、ショートや発熱により火災や感電の原因になります。
- 連結した充電器の AC100 V 入力端子に、無理な力が加わ<br>- らない トミにレアイださい らないようにしてください。
- 電源は、必ず家庭用 AC100 V を使用してください。
- 周囲温度 5 ℃~ 35 ℃の範囲内で充電を行ってください。 この温度の範囲外や、電池パックが熱くなった状態で充電す ると、充電を中断したり、充電時間が長くなることがあります。
- 充電中に電池パックがあたたかくなることがありますが、異常ではありません。
- 本充電器は、過充電防止のために、充電開始から約 4 時間<br>一つ動作を停止しきす で動作を停止します。
- 長時間ご使用にならないときは、無線装置本体の電源を切り、 必ず充電器の電源プラグを持ってコンセントから抜いてください。 充電していないときも、約 2 W の電力を消費しています。

## ソフトケースへの入れかた

 無線装置本体をソフトケースの奥まで確実に入れて、図のようにホックでとめてください。

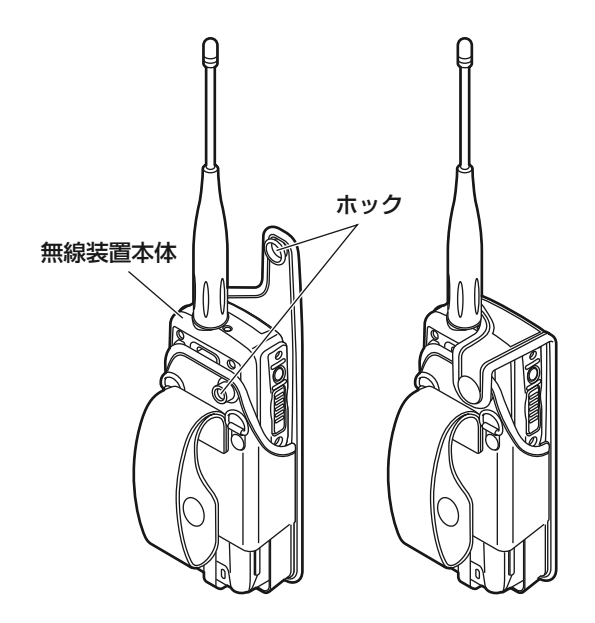

## ショルダーベルトの取り付けかた

 図のようにショルダーベルトを取り付け、無線装置のアンテナ部分をショルダーベルトのホックでとめてください。

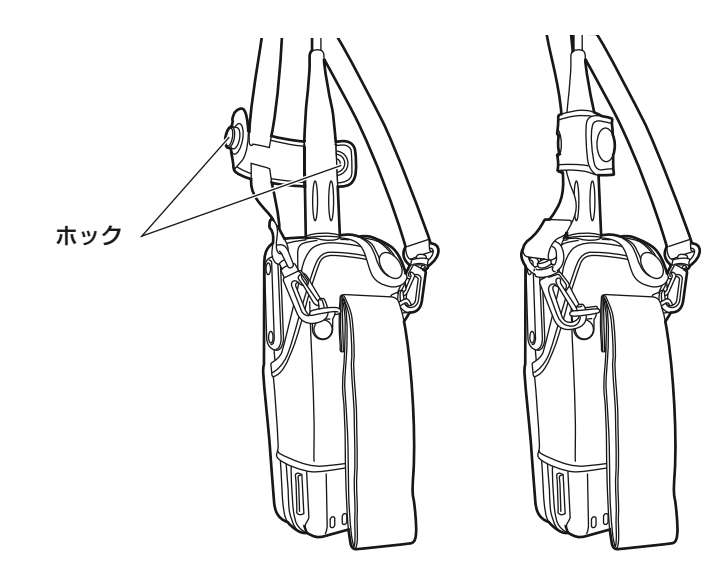

## 外部接続端子カバーの外しかた

図のようにネジ 2 本を外すと、外部接続端子カバーが外れま<br><del>・</del> す。

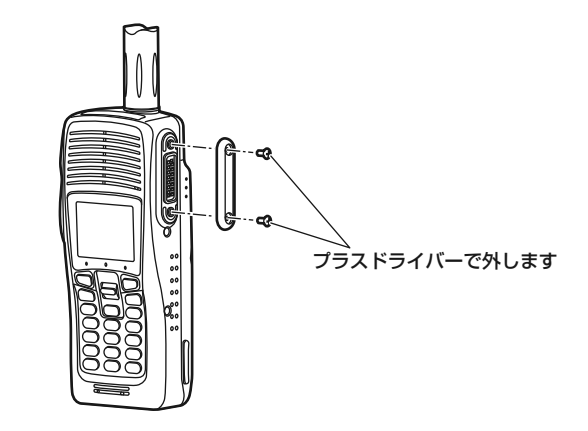

- 外部接続端子カバーと取り付けネジは、大切に保管してく ださい。
- 外部接続端子に機器を接続しないときは、必ず外部接続端子カバーを取り付けてください。

2-30-1 / The state of the state of the state of the state of the state of the state of the state of the state of the state of the state of the state of the state of the state of the state of the state of the state of the s

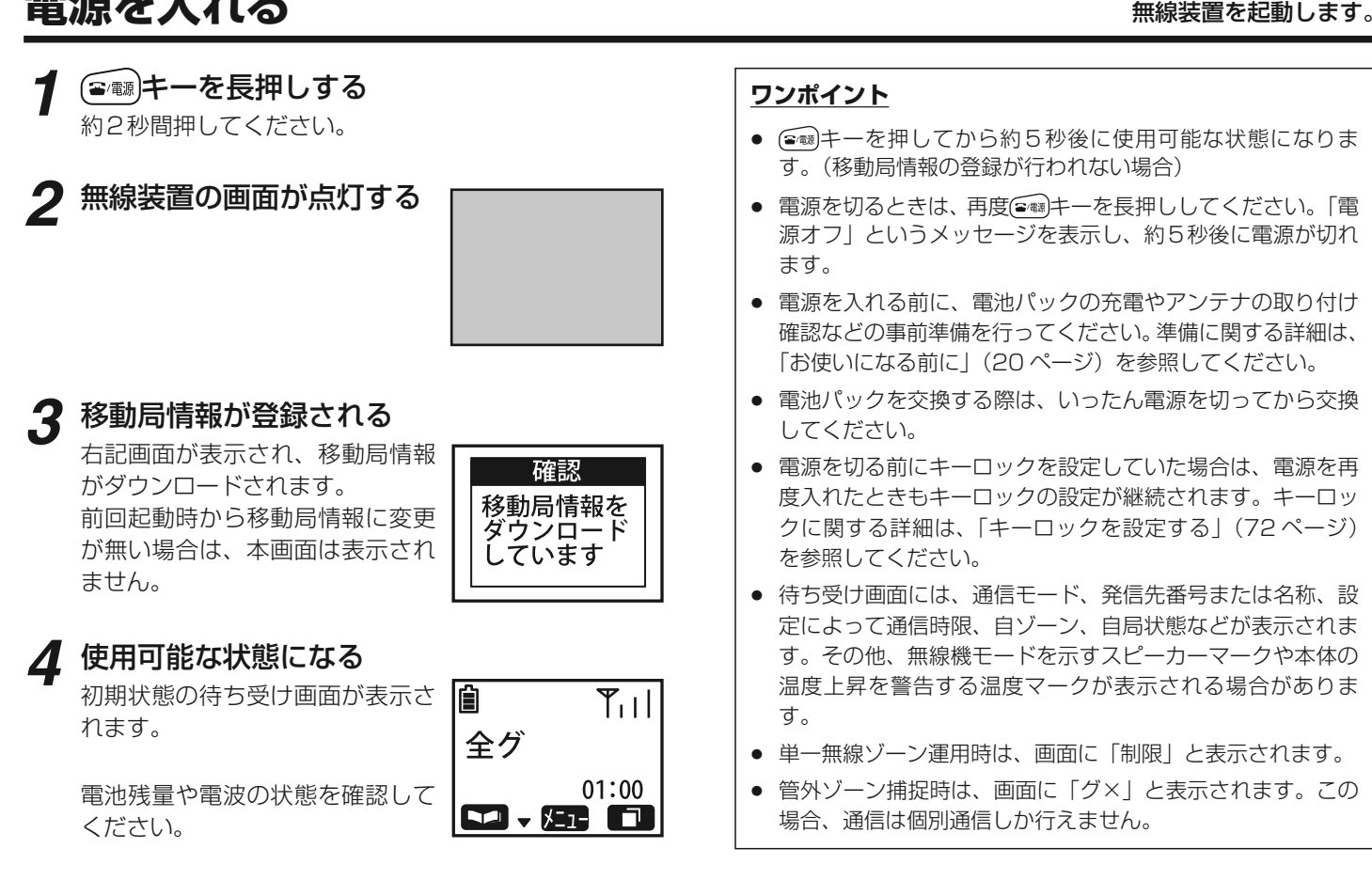

**電源を入れる**

24

## 2-30-1 /  $1-9-5 \text{ URL : <https://www.exseli.com/>$

25

**1**

キーを押すごとに、通信モードが 順次切り替わります。

個別 全グループ→グループ→個別→電 $\blacksquare$ 話→全グループ一斉→…( システ<br>≠ 宝数で内容の恋再可) ム定数で内容の変更可)

発信したいモードを選択してください。

### **2**相手先番号を入力する

通信モードがグループまたは個別 の場合は、テンキーを押して発 信先の個別番号を入力してくださ $\bigcup$ 

廥  $T_1$  |  $\parallel$  $00001$ 「クリア」 江 口

 $01:00$ 

炻 口

キー(クリア)を押すと、入 力中の番号の最後の数字が消去されます。

 更に押し続けると、入力中の番号の全ての数字が消去されます。

操作方法**通信モードを切り替えて発信する** 発信したい通信モードに切り替えて、通信を開始します。 **3** プレストークスイッチを押 す表示中の番号に対して発呼しま

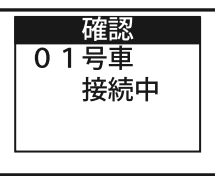

### **4**通話を開始する

す。

通信接続が成功すると、「ピッピ ー」という音が鳴り、通話マーク<br>が点灯します が点灯します。

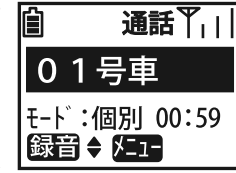

画面に通話残時間が表示され、通話が可能な状態になります。

## **ワンポイント**

● 発信番号を直接入力するのではなく、局番号帳を利用したい 場合は、「局番号帳を利用して発信する」(27 ページ)を参<br><sub>照し ア</sub>ィださい 照してください。

# **通信モードを切り替えて発信する**

# **5**

**通話を行う**<br>プレストークスイッチを押しなが らお話ししてください。

 「ピッ」という通話指示音が鳴り、 送信マークが点灯したら、送話することができます。

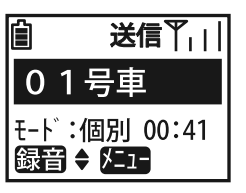

# **6**

**通話を聞く**<br>プレストークスイッチを離してく ださい。

 相手が送話を始めると、話中マー クが点灯し、相手の音声が聞こえてきます。

 相手局の送話が終了すると、話中マークが消灯し、通話マークが再<br><sub>庶点灯! 吉</sub>ォ 度点灯します。

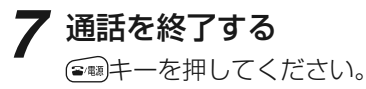

通信接続を終了し、画面は待ち受<br>は画面に戸ります け画面に戻ります。

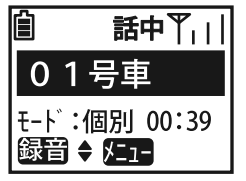

 $\Upsilon_{\square}\parallel$ 

 $01:00$ 

## **ワンポイント**

- プレストークスイッチを押したときに「プップップッ」とい<br>- う無効音が鳴った場合は、不当な番号(飾囲外数値など)が う無効音が鳴った場合は、不当な番号(範囲外数値など)が 入力されているおそれがありますので、番号をご確認のうえ、再度同様の操作を行ってください。
- 接続に失敗したときは「プップップッ」という失敗音が鳴り<br>- (詳し中の場合は「プープー…」というビジートーン) 画面 (話し中の場合は「プープー…」というビジートーン)、画面 に理由を示すメッセージが表示されます。内容をご確認のうえ、再度同様の操作を行ってください。
- 回線が混み合っているときは「ピーポーパー」という予約音 が鳴り、画面に予約を知らせるメッセージが表示されます。予約が解除されるまでしばらくお待ちください。
- 通信開始後に通話を行おうとした際に、送信権の獲得に失敗 すると「プップップッ」という失敗音が鳴ります。その場合<br>は 話中マークが占灯していないかどうかを確認後 再度プ は、話中マークが点灯していないかどうかを確認後、再度プレストークスイッチを押してください。
- 通話制限時間が経過すると、通信が終了になります。制限時間の約 10 秒前に「ピッ」という終話予告音が鳴り、その後<br>「プーレヒいう終話音と共に通信が終了します。 単信通信時は 「プー」という終話音と共に通信が終了します。単信通信時は、 誰も通話を行わない状態が5秒間継続すると、自動的に通信が終了します。
- 発着信を連続で行い、送信動作状態が長く継続すると、無線 装置の温度が上昇します。電池の節約や温度負荷軽減のために、このような運用は極力行わないようにしてください。
- 温度上昇や電池残量不足で運用に支障が発生するおそれがあ ると、警告音が鳴り、画面にメッセージが表示されます。詳細は、「警告表示を行う」(73 ページ)を参照してください。<br>通話エードが「電話機エード」の場合、単信通信中はプレク
- 通話モードが「電話機モード」の場合、単信通信中はプレス を促す マークが表示されます。

 $\blacksquare$  ,  $\lambda$  ,  $\blacksquare$ 

01号車

噲

## 2-30-1 /  $1-9-5 \text{ URL : <https://www.exseli.com/>$

# 操作方法**局番号帳を利用して発信する** あらかじめ相手局の情報を登録したアドレス帳を利用して、 通信を開始します。

**1**\_罒)キー(■ )を押す

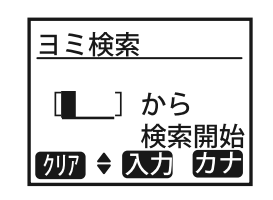

**2**

**文字を入力する**<br>テンキーを押して、検索したい局 名称を入力してください。最大4文字まで入力できます。

キー(カナ)を押すと、入力モードがカナ→英字→数字→ ・・・<br>の順に切り替わります の順に切り替わります。

キー(クリア)を押すと、入 力中の最後の文字が消去されま す。更に押し続けると、入力中の全ての文字が消去されます。

キー(入力)を押すと、現在入力中の文字が確定されます。

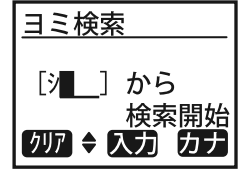

# **3**

局番号帳に登録されたよみがなの 順に頭出し検索を行い、右記の局<br><del>※</del>号帳がキテされます 番号帳が表示されます。

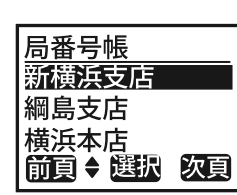

矢印キーを押すと、 カーソルが移 動します。

 ▼キーで次項目、▲キーで前項目となります。 更に押し続けると、3頁飛びでの連続表示が行われます。

キー(前頁)/ キー(次頁) を押すと、現在の表示画面の改頁を行います。

キー(選択)を押すと、メニュー画面に移行します。

# **局番号帳を利用して発信する**

# **4** プレストークスイッチを押 <sup>す</sup>

 表示中の番号に対して通信を始めます。

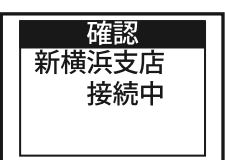

以降の発信動作は、「通信モードを切り替えて発信する」(25 ペー<br><sup>ミハ・ち 会昭 L アイださい</sup>

ジ)を参照してください。

- 局番号帳に登録可能な件数は、最大 <sup>500</sup> 件です。
- 局番号帳には、名称や番号以外にもさまざまな内容を登録す ることができます。内容に関する詳細は、「局番号帳の詳細情報を確認する」(70ページ)を参照してください。

# 操作方法**全グループ通信を受ける** 他局からの全グループ通信を受け、通話を行います。 **<sup>1</sup>** 話中マークが点灯する 全グループ通信が着信すると、画

 面が着信を知らせる状態になります。

 画面上に通話残時間が表示され、全グループ通信が開始します。

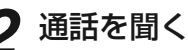

**通話を聞く**<br>そのままで通話を聞くことができ ます。

 他局が送話を行っている場合は、 話中マークが点灯し、相手局の音声が聞こえてきます。

 相手局の送話が終了すると、話中 マークが消灯し、通話マークが点灯します。

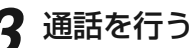

 プレストークスイッチを押しながらお話ししてください。

送信権が獲得できた場合は、「ピッ」という通話指示音が鳴り、送<br>ミマークが点灯! 信マークが点灯し、 送話すること ができます。

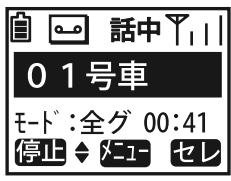

1号車

E-F: 全グ 00:59 修止◆ 俎工

【セレ

 $\Omega$ 

- 全グループ通信は、同一ユーザー内の全局が対象の通信です。
- 全グループ通信では、着信側が⋐■キーを押しても通話を終<br>- マオスニとけでキキサム (発信側が終てするか、一定時間 了することはできません。(発信側が終了するか、一定時間 誰も通話を行わなかった場合に自動終了)ただし、この場合は、現通信から自局のみ離脱することができます。
- 通信開始後に通話を行おうとした際に、送信権の獲得に失敗 すると「プップップッ」という失敗音が鳴ります。この場合<br>け、話中マークが点灯していたいかどうかを堕認後、再度プ は、話中マークが点灯していないかどうかを確認後、再度プレストークスイッチを押してください。
- 発着信を連続で行い、送信動作状態が長く継続すると、無線 装置の温度が上昇します。電池の節約や温度負荷軽減のために、このような運用は極力行わないようにしてください。
- 温度上昇や電池残量不足で運用に支障が発生するおそれがあ ると、警告音が鳴り、画面にメッセージが表示されます。詳細は、「警告表示を行う」(73 ページ)を参照してください。
- 通話モードが「電話機モード」の場合、単信通信中はプレス を促す<mark>・・</mark>マークが表示されます。<br>-

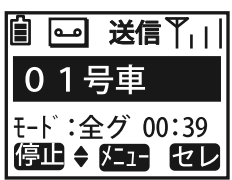

# **グループ通信を受ける**

## 他局からのグループ通信を受け、通話を行います。

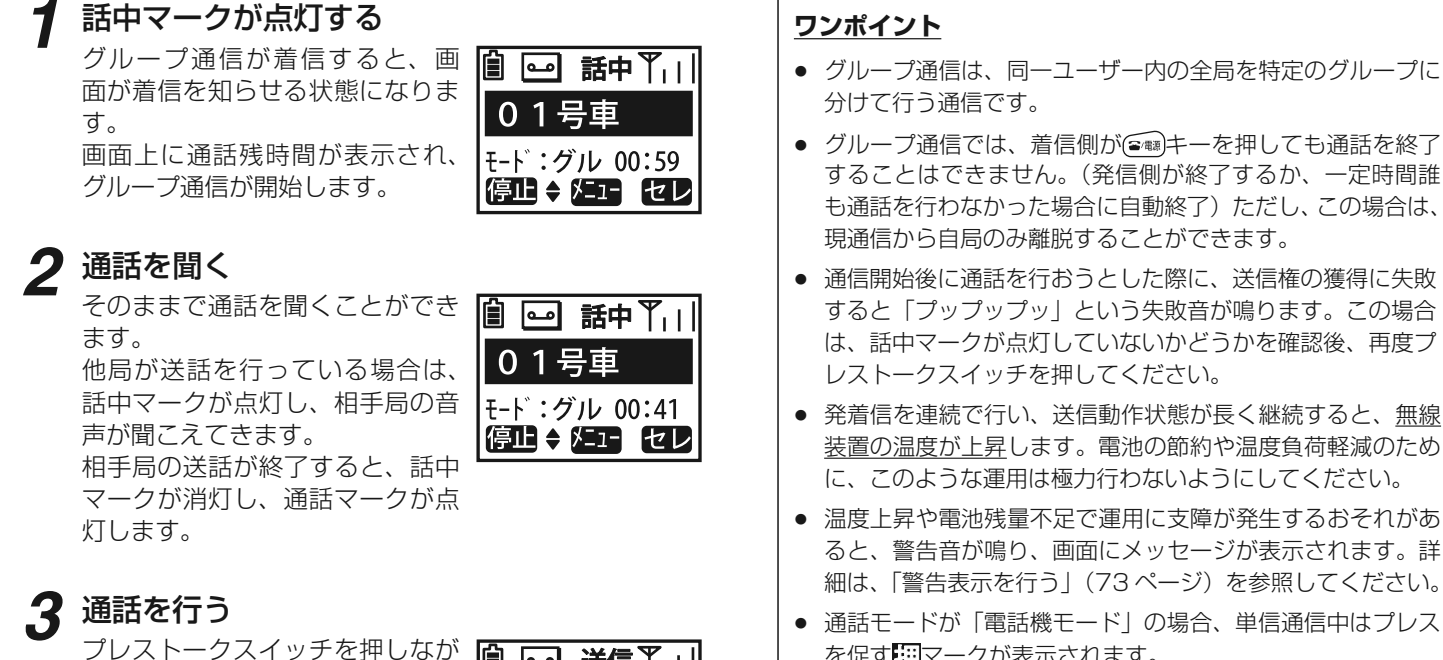

● 通話モードが「電話機モード」の場合、単信通信中はプレス を促す マークが表示されます。

## らお話ししてください。

送信権が獲得できた場合は、「ピッ」という通話指示音が鳴り、送<br><sub>信マークが点れし、送話すること</sub> 信マークが点灯し、 送話すること ができます。

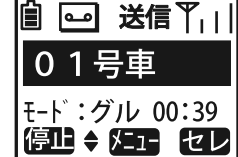

2-30-1 /  $1-9-5 \text{ URL : <https://www.exseli.com/>$ 

操作方法**個別通信を受ける** 他局からの個別通信を受け、通話を行います。 **3**

 個別通信が着信すると、画面のバ ックライトが点灯し、着信を知らせる状態になります。

「ピッポー」という着信音が 鳴り、話中マークが点灯す

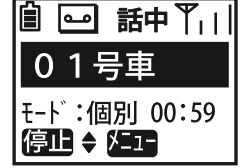

画面上に通話残時間が表示され、個別通信が開始します。

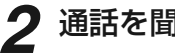

**1**

る

## **通話を聞く**<br>そのままで通話を聞くことができ ます。

他局が送話を行っている場合は、 話中マークが点灯し、相手局の音声が聞こえてきます。

相手局の送話が終了すると、話中 マークが消灯し、通話マークが点灯します。

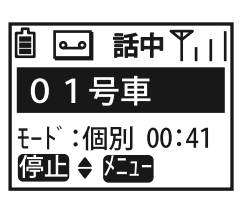

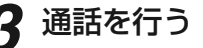

**通話を行う**<br>プレストークスイッチを押しなが らお話ししてください。 送信権が獲得できた場合は、「ピッ」という通話指示音が鳴り、送<br>ミマークが点灯! 信マークが点灯し、 送話すること ができます。

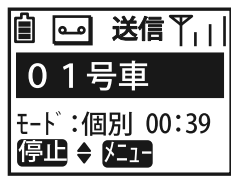

- 個別通信は、1対1で個別に行う通信です。
- 個別通信では、着信側でも⋐■]キーを押して通話を終了する<br>- アとができます (発信側が終了するか、一定時間誰も通話 ことができます。(発信側が終了するか、一定時間誰も通話を行わなかった場合の自動終了に加えて)
- 通信開始後に通話を行おうとした際に、送信権の獲得に失敗 すると「プップップッ」という失敗音が鳴ります。この場合<br>け、話中フークが点灯していたいかどうかを吹う後、再度ブ は、話中マークが点灯していないかどうかを確認後、再度プレストークスイッチを押してください。
- 発着信を連続で行い、送信動作状態が長く継続すると、無線 装置の温度が上昇します。電池の節約や温度負荷軽減のために、このような運用は極力行わないようにしてください。
- 温度上昇や電池残量不足で運用に支障が発生するおそれがあ ると、警告音が鳴り、画面にメッセージが表示されます。詳細は、「警告表示を行う」(73 ページ)を参照してください。
- 通話モードが「電話機モード」の場合、単信通信中はプレス を促す<mark>・・</mark>マークが表示されます。<br>-

# **全グループ一斉通信を受ける**

## 他局からの全グループ一斉通信を受け、通話を行います。

## **1** 「ピーポーピーポー」という 着信音が鳴り、話中マークが点灯する

 全グループ一斉通信が着信する と、画面のバックライトが点灯し、着信を知らせる状態になります。

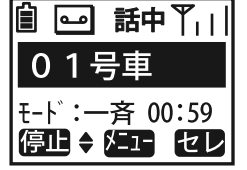

話中了口

セレ

噲

∣صه| 01号車

画面上に通話残時間が表示され、 全グループ一斉通信が開始します。

# **2**

**通話を聞く**<br>そのままで通話を聞くことができ ます。

|モード:一斉 00:41 他局が送話を行っている場合は、|停止 → 注重 話中マークが点灯し、相手局の音声が聞こえてきます。

相手局の送話が終了すると、話中 マークが消灯し、通話マークが点灯します。

# **3**

**通話を行う**<br>プレストークスイッチを押しなが らお話ししてください。 送信権が獲得できた場合は、「ピッ」という通話指示音が鳴り、送<br>ミマークが点灯! 信マークが点灯し、 送話すること ができます。

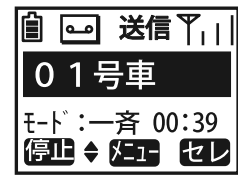

- 全グループ一斉通信は、同一ユーザー内の全局の通信を強制 的に終了させ、管理移動局から優先的に通話を行う通信です。
- 全グループ一斉通信では、着信側が(≦■)キーを押しても通話<br>- を終てすろことけできません。(発信側が終てすろか、一定 を終了することはできません。(発信側が終了するか、一定時間誰も通話を行わなかった場合に自動終了)
- 通信開始後に通話を行おうとした際に、送信権の獲得に失敗 すると「プップップッ」という失敗音が鳴ります。この場合<br>け、話中フークが点灯していたいかどうかを吹う後、再度ブ は、話中マークが点灯していないかどうかを確認後、再度プレストークスイッチを押してください。
- 発着信を連続で行い、送信動作状態が長く継続すると、無線 装置の温度が上昇します。電池の節約や温度負荷軽減のために、このような運用は極力行わないようにしてください。
- 温度上昇や電池残量不足で運用に支障が発生するおそれがあ ると、警告音が鳴り、画面にメッセージが表示されます。詳細は、「警告表示を行う」(73 ページ)を参照してください。<br>。
- 通話モードが「電話機モード」の場合、単信通信中はプレス を促す<mark>第</mark>マークが表示されます。<br>-

# 操作方法**システム一斉通信を受ける** 各移動無線センター(中継局)からの一斉通信が着信します。 **1** 「ピーポーピーポー」という 着信音が鳴り、話中マークが点灯する

 システム一斉通信が着信すると、 画面のバックライトが点灯し、着信を知らせる状態になります。

画面上に通話残時間が表示され、システム一斉通信が開始します。

# **2**

**通話を聞く**<br>そのままで通話を聞くことができ ます。

システム一斉通信中は、話中マー クが点灯し、中継局からの音声が聞こえてきます。

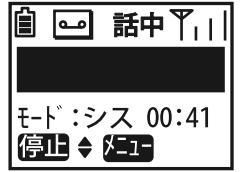

E-ド:シス 00:59 停止→ 俎工

|自 | | □|

話中了」

## **ワンポイント**

- システム一斉通信は、各移動無線センター(中継局)から優 先的に通話を行う通信です。
- システム一斉通信中は、自局からの通話は行えません。
- システム一斉通信では、着信側が⋐■キーを押しても通話を<br>- 終アオステトけでキキサム (登信側が終アオろか、一定時 終了することはできません。(発信側が終了するか、一定時間誰も通話を行わなかった場合に自動終了)
- 温度上昇や電池残量不足で運用に支障が発生するおそれがあ ると、警告音が鳴り、画面にメッセージが表示されます。詳細は、「警告表示を行う」(73 ページ)を参照してください。

33

## 通話時の受話音量の大きさを調整します。

# **受話音量を調節する**

**1**通信中に矢印キーを押す ▼キーで小さく、▲キーで大きく

なります。

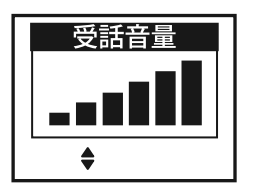

音量レベルは、6段階で画面に表示されます。

- 受話音量の調節は、基本的に発信動作に入ってから可能となります。
- 待ち受け時には、通話に入った直後の音量をあらかじめ設定 しておくことができます。その場合には、待ち受け画面で キー(メニュー)を押し、メニュー画面で「9音量調整」を選択します。そこで左記と同様の操作を行ってください。 ただし、電源を切る前に電池を外してしまうと、設定を保存することができません。
- 伝言メモや通話メモの再生時にも、音量の調整が可能です。

# <del>リダイヤルする メディスクの 以前に発信した相手局の中から番号を選択し、<br>- 再度発信することができます。<br>- <del>国内の発信履歴が表示されます。【整信屋暦</del></del>

## **1**(<del>□■</del>)キー (■■) を押す<br><sub>最新の発信履歴が表示されます。</sub>

通信モード、相手局番号または名称が基本的な表示内容です。

矢印キーを押すとカーソルが移動 し、最大 <sup>10</sup> 件までの履歴が表示 されます。

 ▼キーで次の履歴、▲キーで前の履歴となります。

## **2** プレストークスイッチを押 す

 表示中の番号に対して発呼します。

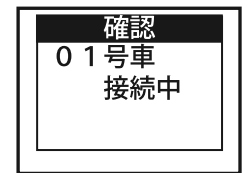

01号重 全グループ 全グ一斉

例7→ 選択 切替

- 履歴は、新しいものから順に格納され、メモリーが満杯にな<br>- スト 番キい中容が白動的に巡土されます ると一番古い内容が自動的に消去されます。
- 同一の発信内容は連続で格納されません。(ただし、設定に よって連続格納への変更も可能)
- 履歴を表示中に〔罒〕キー (クリア) を押すと、内容が消去され、<br>- 「登信屋歴を全性消去」 キーたし というメッセージがまテキ 「発信履歴を全件消去しました」というメッセージが表示されます。
- 発信及び着信履歴が共に無い場合は、待ち受け画面で履歴表 示を行おうとした際に「履歴が1件もありません」というメッセージが表示されます。
- 〔■〕キー(選択)を押すと、メニュー画面に移行します。履<br>- ニュロニコー : ・・・・・・・・ ニュー・ニュー : ・・・・・・・ 歴の相手局に対してメール送信や伝言メモ録音などが行えます。
- 〔罒〕キー (切替) を押すと、着信履歴が表示されます。 ただし、<br>- ・・・ - ・・・・ ・・・・ ・・・・ ・・・・・ ・・・・ 着信履歴が無い場合は表示されません。
- 発信失敗時は「プップップッ」という失敗音(話し中の場合 は「プープー…」というビジートーン)が鳴り、画面に理由 を示すメッセージが表示されます。内容をご確認のうえ、再度同様の操作を行ってください。
- 電源を切っても内容は保存されます。ただし、電源を切る前 に電池を外してしまうと、内容を保持することができません。
- 温度上昇や電池残量不足で運用に支障が発生するおそれがあ ると、警告音が鳴り、画面にメッセージが表示されます。詳細は、「警告表示を行う」(73 ページ)を参照してください。

# **コールバックする** および おりゅう おぼに着信した相手局の中から番号を選択し、

## **1**(<del>□■</del>)キー (■■) を押す<br><sub>最新の発信履歴が表示されます。</sub>

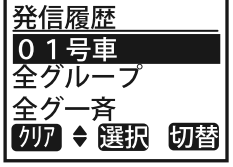

## **2(□■) (切替) キーを押す**<br>最新の着信履歴が表示されます。

通信モード、相手局番号または名称が基本的な表示内容です。

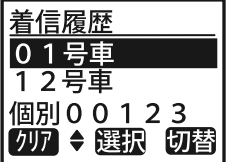

矢印キーを押すとカーソルが移動 し、最大 <sup>10</sup> 件までの履歴が表示 されます。

 ▼キーで次の履歴、▲キーで前の履歴となります。

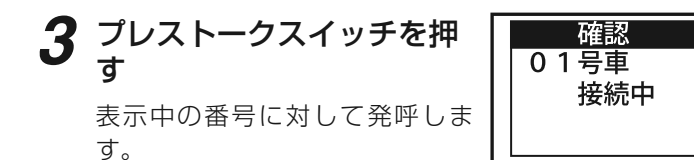

- 履歴は新しいものから順に格納され、メモリーが満杯になる<br>- トー番キい中容が白動的に巡土されます と一番古い内容が自動的に消去されます。
- 履歴を表示中に〔罒〕キー(クリア)を押すと、内容が消去され、<br>- 「差信屋歴を全性消去」ました! というメッセージがまテさ 「着信履歴を全件消去しました」というメッセージが表示されます。
- 発信及び着信履歴が共に無い場合は、待ち受け画面で履歴表 示を行おうとした際に「履歴が1件もありません」というメ ッセージが表示されます。また、発信履歴のみが無い場合は、待ち受けから着信履歴の表示画面に直接移行します。
- キー(選択)を押すと、メニュー画面に移行します。履 歴の相手局に対してメール送信や伝言メモ録音などが行えます。
- キー(切替)を押すと、発信履歴が表示されます。ただし、発信履歴が無い場合は表示されません。
- 発信失敗時は「プップップッ」という失敗音(話し中の場合 は「プープー…」というビジートーン)が鳴り、画面に理由 を示すメッセージが表示されます。内容をご確認のうえ、再度同様の操作を行ってください。
- 電源を切っても内容は保存されます。ただし、電源を切る前 に電池を外してしまうと、内容を保持することができません。
- 温度上昇や電池残量不足で運用に支障が発生するおそれがあ ると、警告音が鳴り、画面にメッセージが表示されます。詳細は、「警告表示を行う」(73 ページ)を参照してください。
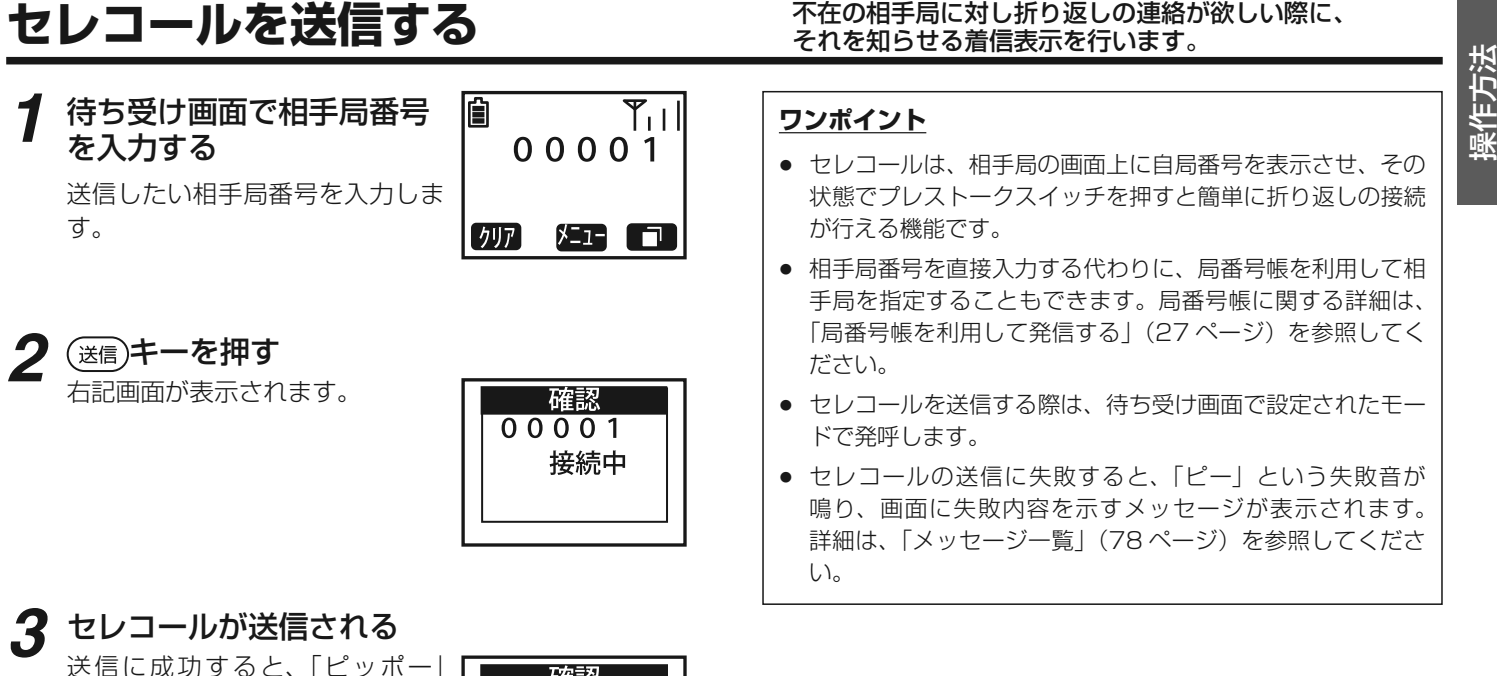

 という音が鳴り、右記画面が表示されます。

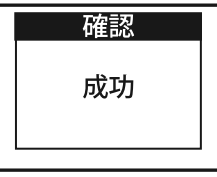

# セレコールを受信する **おり返しの連絡が欲しい際に、相手局が自局に対し**

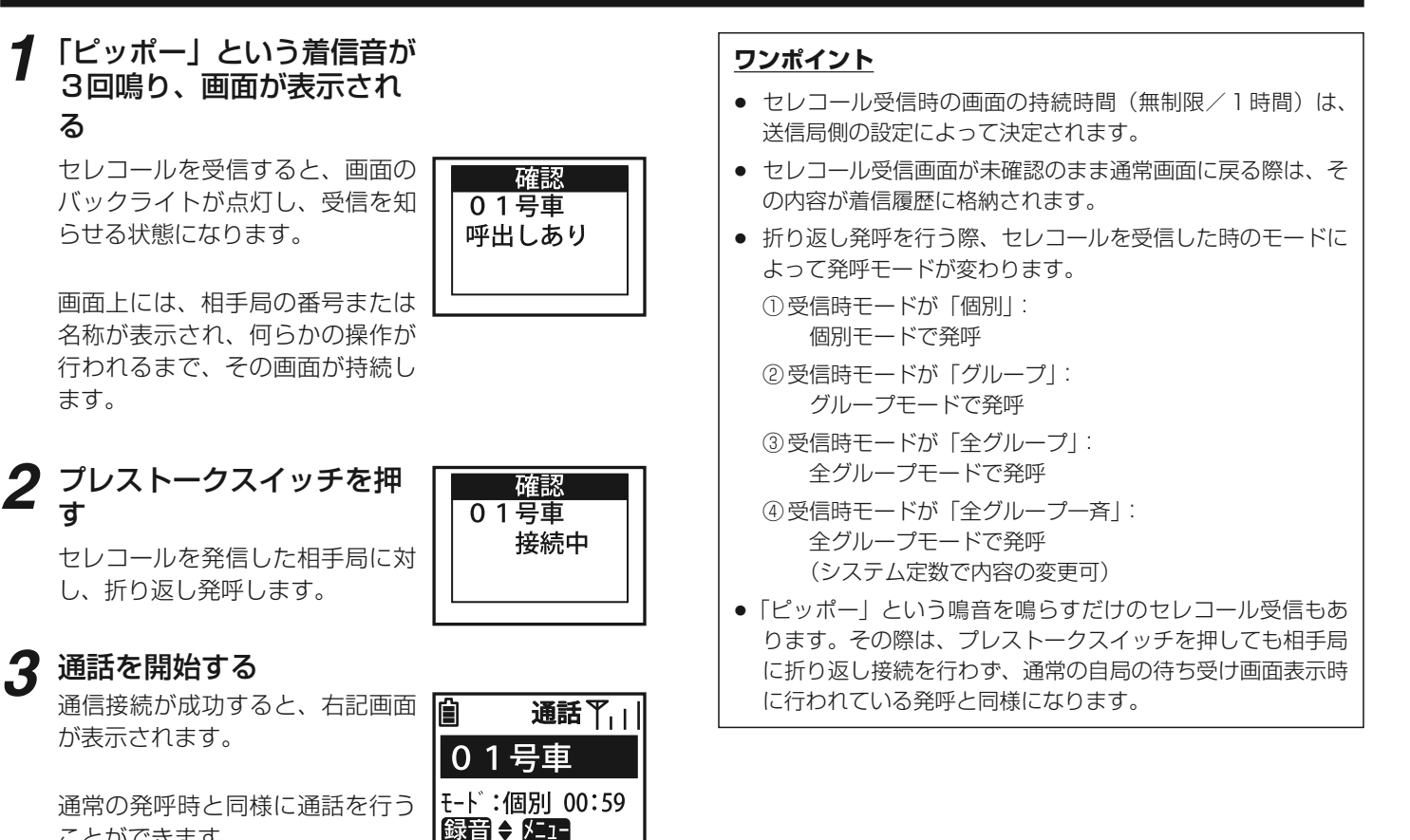

2-30-1 /  $1-9-5 \text{ URL : <https://www.exseli.com/>$ 

ことができます。

**3**

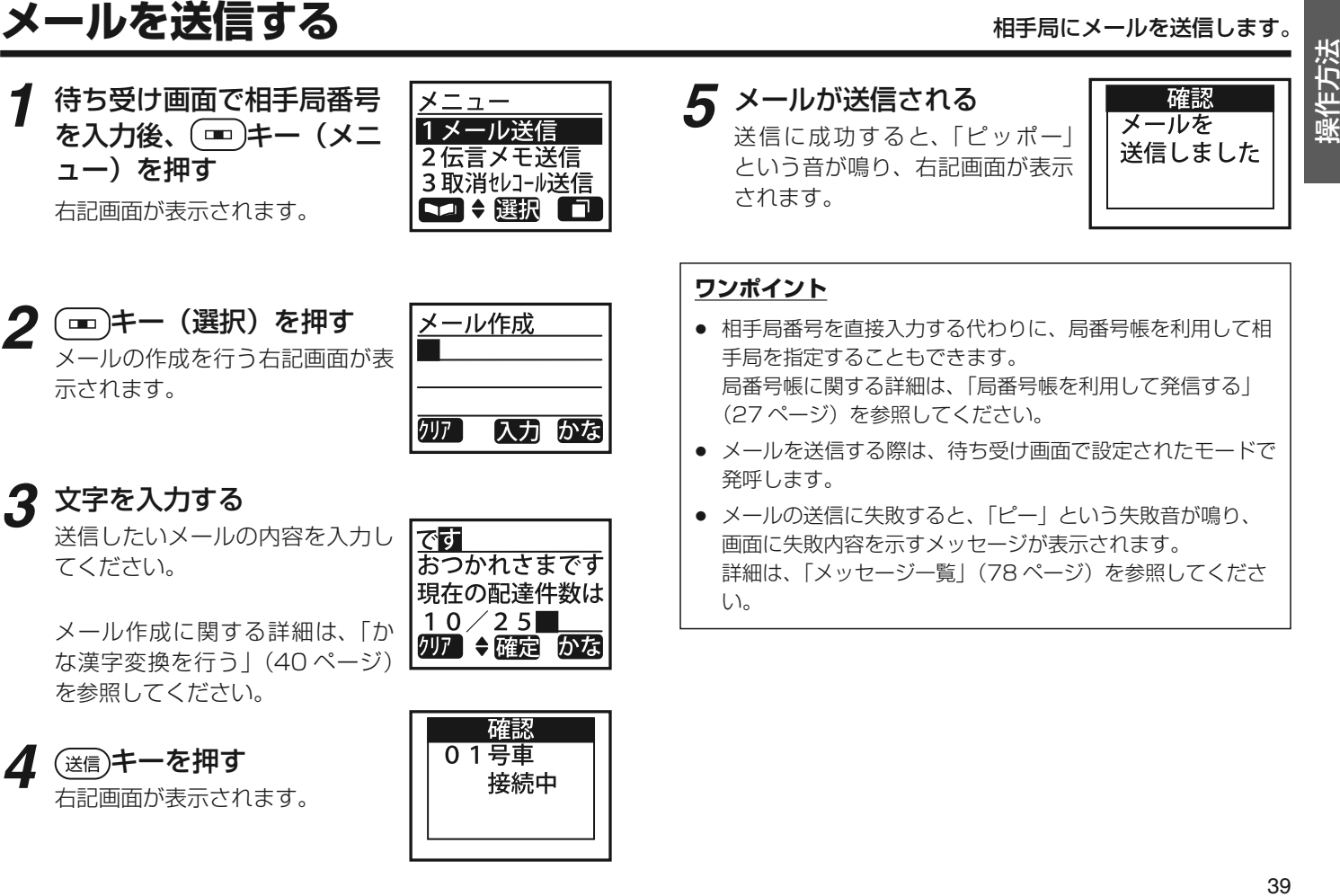

2-30-1 /  $1-9-5 \text{ URL : <https://www.exseli.com/>$ 

# **かな漢字変換を行う**

## 送信メールの内容をかな漢字で入力します。

**1**キー(メニュー)を押 <sup>す</sup>

 メール作成時のみ、かな漢字入力機能が使用できます。

「1 メール送信」にカーソルを合 わせてください。

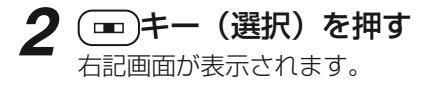

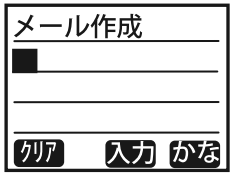

メニュー メール送信 2伝言メモ送信 3取消セレコール送信

# **3** テンキーを押す

全角ひらがな、全角カタカナ、英 字、数字、記号、定型文が入力で きます。文字の入力に関する主なキー操作は次の通りです。

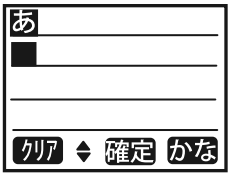

- (■) : 入力モードの切り替え ( かな漢字→カナ→英字→数字→定型文→ ・・・・・)
- (\*\*)(#^):カーソル移動(左/右)
- **矢印キー** :変換(かな漢字モードのみ) 検索(定型文モードのみ)
- **テンキー :**モード別に文字入力(下表参照)

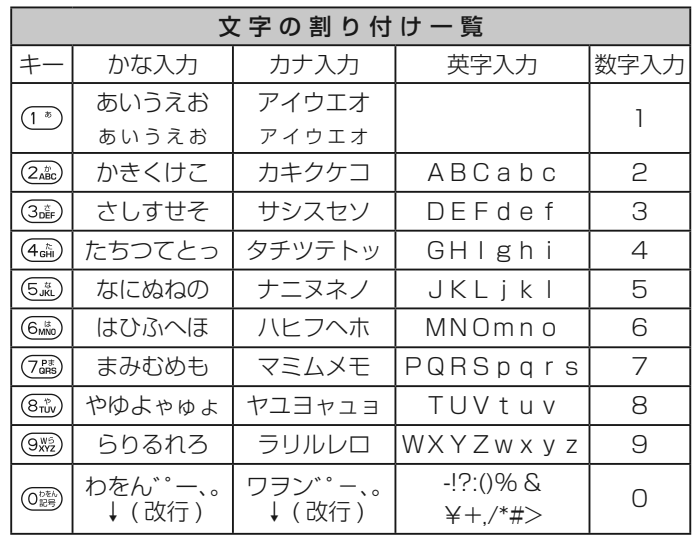

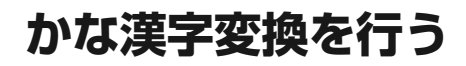

<u>かな漢字変換を行う<br>かな漢字モードでテンキーを押す あかい スポット インチ</u> タイトランド - 大会のエンジントーを押す<br>と、最上段の「メール作成」の文 ■ スポント - インサム漢字モードのときに矢印キー Fight - Times - A - 必 字が消去され、 入力した文字が表 示されます。

例えば、①》キーを連続で押すと<br>「あしから順に「ぉ」キでがまま 「あ」から順に「ぉ」までが表示されます。その後、②キーを押<br><sup>オン・カ</sup>ーソルが右に移動し「か」 すと、カーソルが右に移動し、「か」が表示されます。

 8文字目では、カーソルがそれ以 上は移動せず、その文字を上書きします。

 いったん入力した文字を修正する 場合は、カーソルをその位置まで 移動させ、正しい文字で上書きしてください。

カナ、英字、数字モードのときは、 2段目より下段に入力した文字が表示されます。

テンキーでの入力方法は、かな漢字モードの場合と同様です。

定型文モードのときは、テンキー 入力はできません。(矢印キーによる検索操作のみ可能)

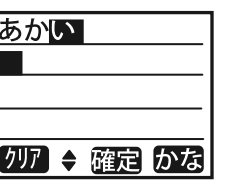

**4矢印キーを押す**<br>かな漢字モードのときに矢印キー

 を押すと、漢字や全角のかな文字などに変換されます。 変換された文字は、反転表示となります。

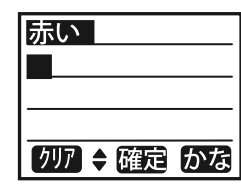

 ▼キーで次変換候補、▲キーで前変換候補が順次表示されます。

定型文モードのときに矢印キーを 押すと、登録されている定型文が表示されます。

 検索された定型文は、反転表示となります。

メール作成 14 件目到着 例7 → 入力 定型

41

 ▼キーで次登録定型文、▲キー で前登録定型文が順次表示されます。

矢印キーは、かな漢字モードまた は定型文モード以外の入力モードでは無効です。

入力历力

メール作成

ها

「クリア」

# **かな漢字変換を行う**

## **ワンポイント**

- 最大全角 <sup>24</sup> 文字(全角 <sup>8</sup> 文字× <sup>3</sup> 段)入力することがで きます。
- 24 文字目が入力確定されているときは、カーソルがそれ以<br>- 「杉動せず 次に入力」な文字は 24 文字日あ ト書きします。 上移動せず、次に入力した文字は、24 文字目を上書きします。
- 定型文を選択したときに 24 文字を超える場合は、24 文字 目までを表示します。
- 前回送信したメールがある場合は、その本文が最終登録の定 型文として定型文を検索するときに表示され、選択することができます。
- 定型文が <sup>1</sup> 件も登録されてない場合は、入力モードを切り 替えるときに <mark>定型</mark> が表示されません。<br>

**5**(■)キー(確定)を押す<br>変換した文字が確定されます。

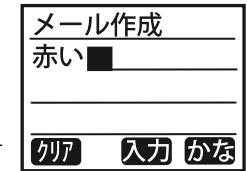

確定した文字は、下段に表示されます。

 最上段には「メール作成」の文字が再度表示されます。

カナ、英字、定型文モードのときに(<del>◎</del>)キー(入力)を押すと、入<br>カレ<del>た立</del>字や捨南した宝型立た碑 力した文字や検索した定型文を確 定することができます。(カーソルが1つ右に移動)

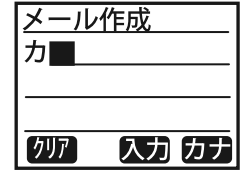

# **かな漢字変換を行う**

# 操作方法 **<sup>6</sup>(■)キー(クリア)を押す**<br>入力された文字が消去されます。

 かな漢字モードのときは、確定前 の文字(最上段)、確定した文字(下段)の順に消去されます。

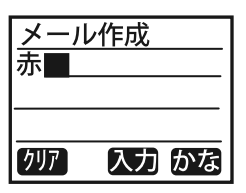

漢字変換中で最上段が反転表示し ているときは、変換が解除されます。消去には、以下のパターンがあり

- ます。
- 1回押し: カーソル上の文字が消えます。 (右に文字があればつめる) カーソル上に文字がなければ、1つ左の文字が消えます。(カーソルが左に移動)
- 長押し : 入力文字が全部消えます。 (かな漢字モードでは、上下段ごとに全消去)

- 入力した文字が未確定のときに入力モードを変更すると、未 確定の文字が確定し、カーソルが1つ右に移動してから入力 モードが切り替わります。
- かな漢字モードで文字が確定したときに 24 文字を超える場<br>- ☆は、04 文字日主でを表示 合は、24 文字目までを表示します。
- かな漢字モードの場合、最上段の文字を入力中に⊂━━━キー(ク<br>- コマ)を押して ユカウの文字を合消すするト「メール作式」 リア)を押して、入力中の文字を全消去すると、「メール作成」の文字が再度表示されます。
- 作成したメールの送信方法に関する詳細は、「メールを送信する」(39ページ)を参照してください。

# **伝言メモを送信する**

## 相手局の留守録にメッセージを録音します。

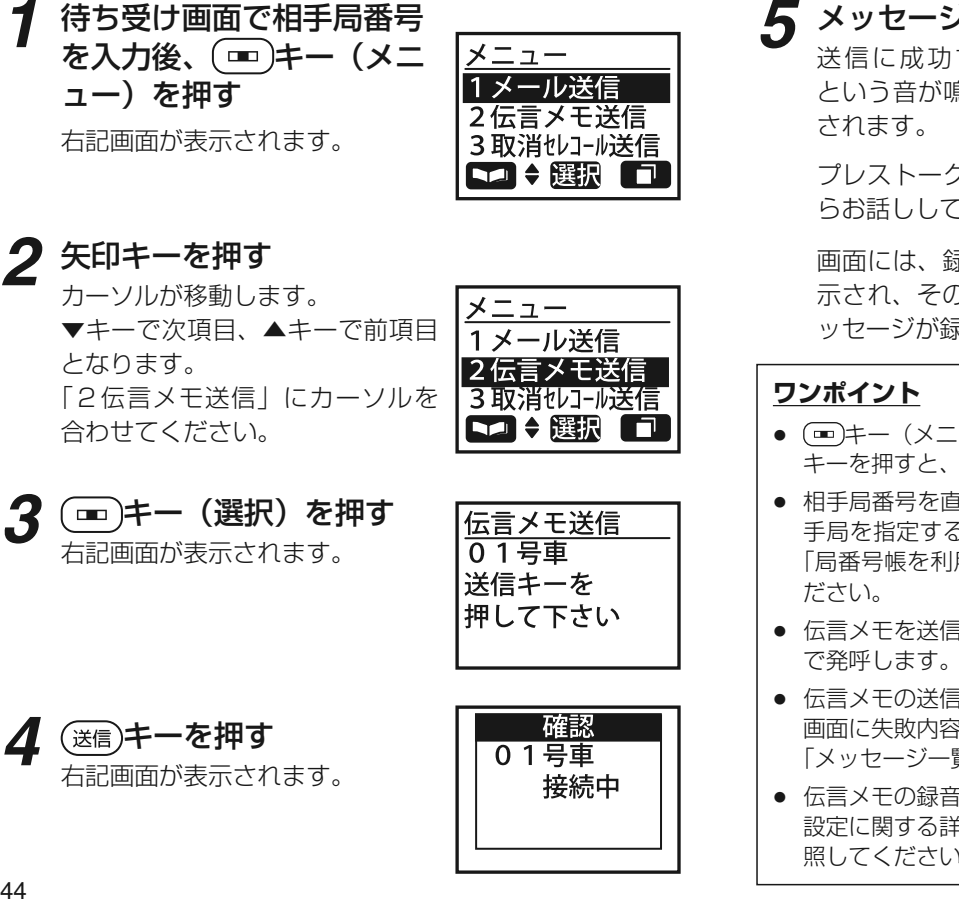

# **メッセージを録音する**<br>送信に成功すると、「ピッポー」

という音が鳴り、右記画面が表示

 プレストークスイッチを押しながらお話ししてください。

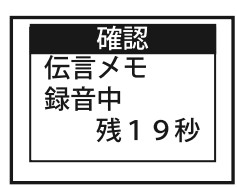

画面には、録音可能な残時間が表 示され、その時間内で相手局にメッセージが録音できます。

- (■)キー(メニュー)を押した後、矢印キーを押さずに<br>- ・・・・・・・・・・・・・・・・・・・・・・・・・・・・ キーを押すと、伝言メモ送信画面に直接移行します。
- 相手局番号を直接入力する代わりに、局番号帳を利用して相 手局を指定することもできます。局番号帳に関する詳細は、「局番号帳を利用して発信する」(27 ページ)を参照してく
- 伝言メモを送信する際は、待ち受け画面で設定されたモード
- 伝言メモの送信に失敗すると、「ピー」という失敗音が鳴り、画面に失敗内容を示すメッセージが表示されます。詳細は、「メッヤージー覧」(78ページ)を参照してください。
- 伝言メモの録音時間や録音件数は設定によって異なります。 設定に関する詳細は、「桁数・件数一覧」(74 ページ)を参<br>照し*てく*ださい 照してください。

**4**

**1**

**2**

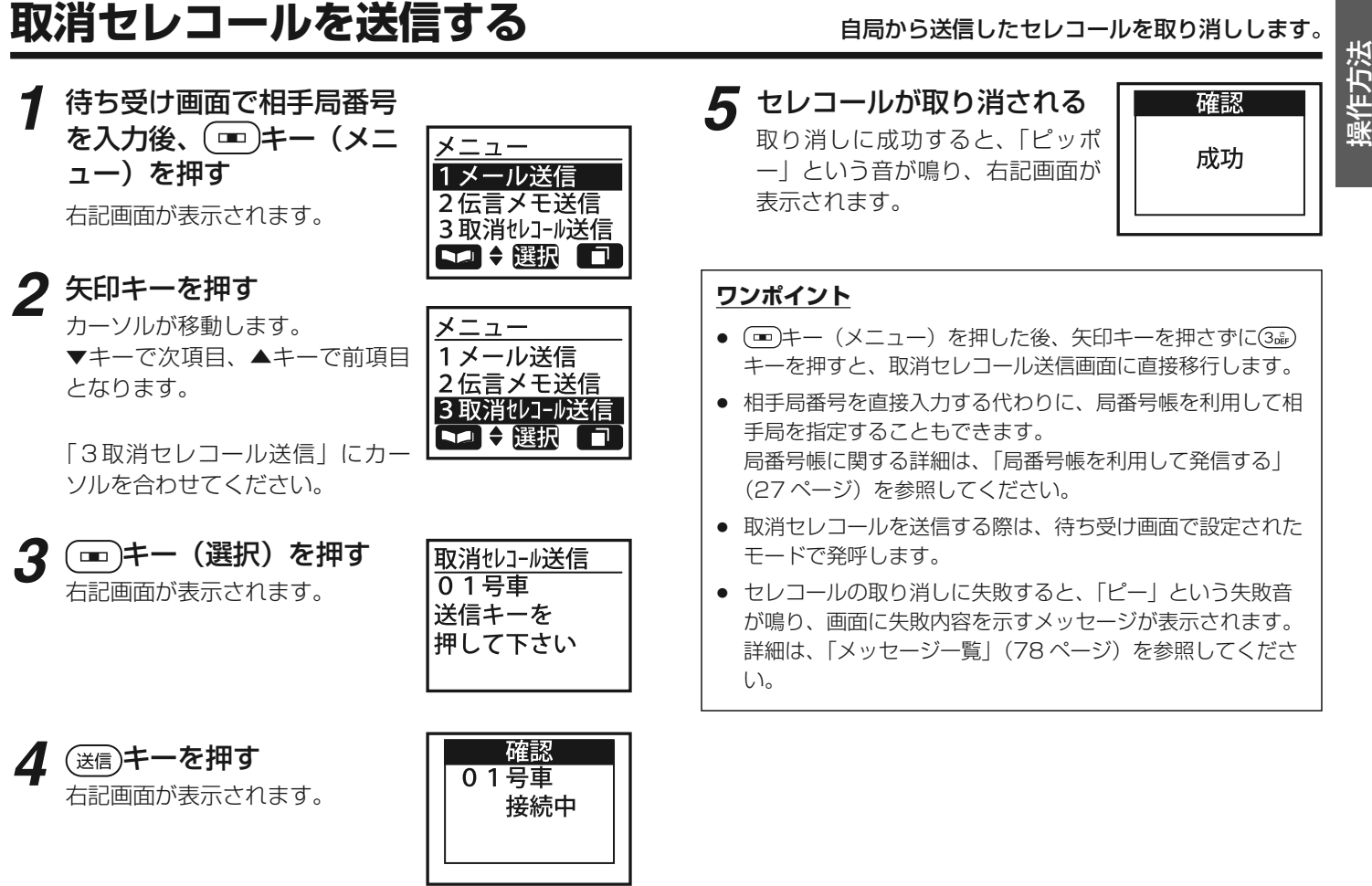

2-30-1 /  $1-9-5 \text{ URL : <https://www.exseli.com/>$ 

**受信メールの履歴を確認する**

受信したメールの履歴を確認し、メールの返信ができます。

**4(■)キー(選択)を押す**<br>受信したメールの本文が表示され ます。

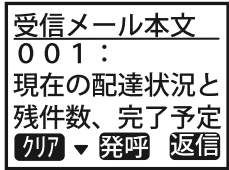

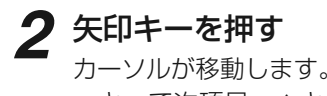

**1**

 ▼キーで次項目、▲キーで前項目となります。

(゠)キー(メニュー)を押<br>す

右記画面が表示されます。

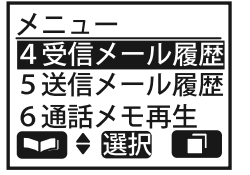

メニュー メール送信 2伝言メモ送信 3取消セレコール送信 ◆ 撰訳

「4受信メール履歴」にカーソルを合わせてください。

**3**(<u>∞</u>)キー(選択)を押す<br><sup>右記画面が表示されます。</sup>

> 受信した相手局番号または名称が 表示され、その前にメールか伝言 メモかを示すマークが付いています。

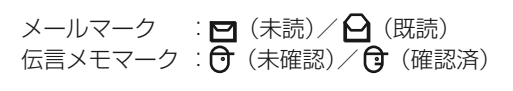

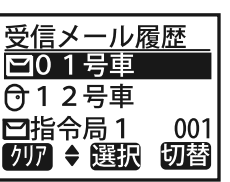

- キー(メニュー)を押した後、矢印キーを押さずにキーを押すと、受信メール履歴画面に直接移行します。
- 履歴は新しいものから順に最大 10 件まで格納されます。メ<br>- モリーが港拓になると、聖語で、番土い中容から白動的に巡 モリーが満杯になると、既読で一番古い内容から自動的に消去されます。(設定によって、消去されないパターンも選択可)
- キー(切替)を押すと、送信メール履歴が表示されます。 ただし、履歴が無い場合は「送信メールはありません」というメッセージが表示されます。

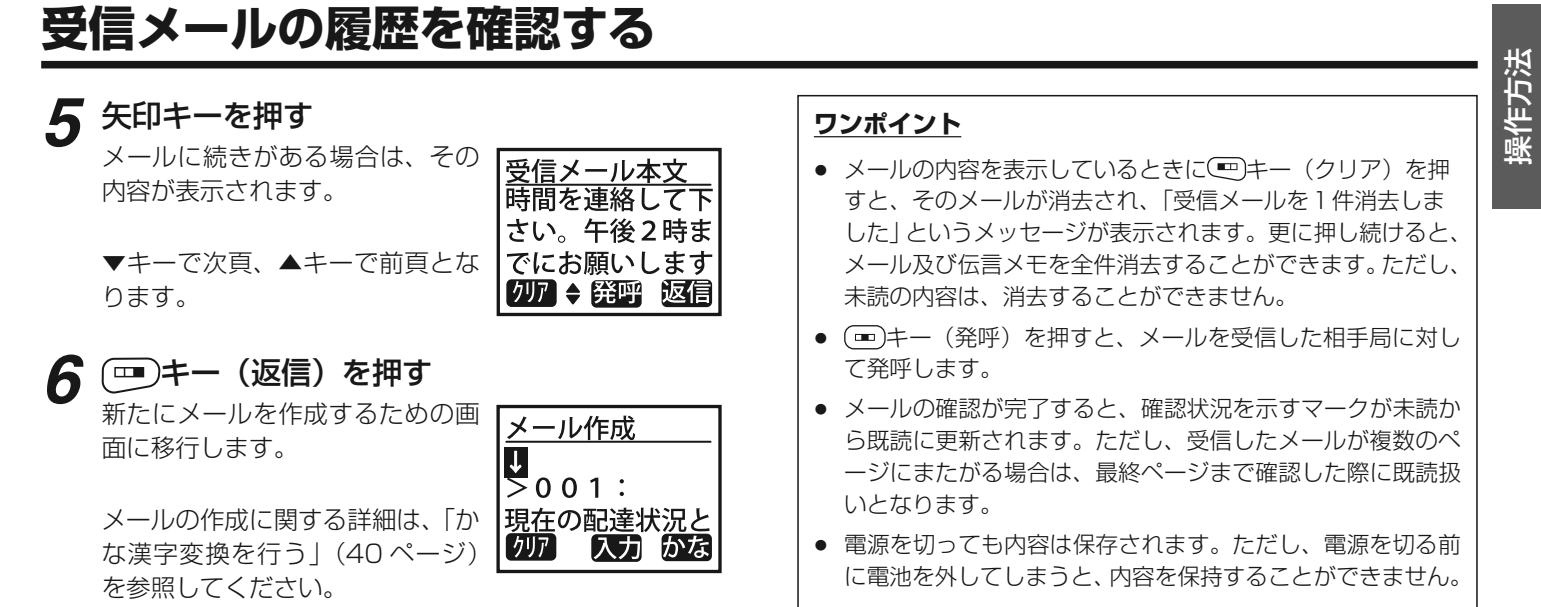

**送信メールの履歴を確認する**

送信したメールの履歴を確認し、メールの再送信ができます。

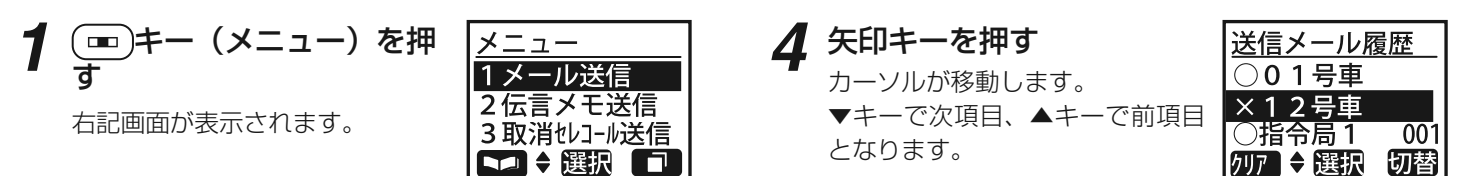

# 2 矢印キーを押す<br>カー<sub>ソルが移動します。</sub>

 ▼キーで次項目、▲キーで前項目となります。

メニュー 4受信メール履歴 5 送信メール履歴 6通話メモ再生 □→選択

「5送信メール履歴」にカーソルを合わせてください。

**3**(<del>画</del>)キー (選択) を押す<br><sup>右記画面が表示されます。</sup>

> 送信した相手局番号または名称が表示され、その前に送信済み(○) か未送信(×)かを示すマークが付いています。

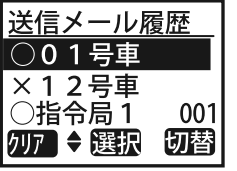

- キー(メニュー)を押した後、矢印キーを押さずにキーを押すと、送信メール履歴画面に直接移行します。
- 履歴は新しいものから順に最大 10 件まで格納されます。メ<br>- モリーが港拓になると、番土い中容から自動的に消土されま モリーが満杯になると一番古い内容から自動的に消去されます。
- キー(切替)を押すと、受信メール履歴が表示されます。 ただし、履歴が無い場合は「受信メールはありません」というメッセージが表示されます。

操作方法**送信メールの履歴を確認する 5(■)キー(選択)を押す**<br>送信したメールの本文が表示され **ワンポイント**● メールの内容を表示しているときに(罒)キー(クリア)を押<br>- - ォト・そのメールが消去され、「洋信メールを1件消去」ま ます。すと、そのメールが消去され、「送信メールを1件消去しま積荷あり 発呼 再送 した」というメッセージが表示されます。更に押し続けると、クリア メールを全件消去することができます。●(罒)キー(発呼)を押すと、メールを送信した相手局に対し て発呼します。**6(■)キー(再送)を押す**<br>再度メールの送信が開始されま 確認 再送信が完了すると、送信状況を示すマークが×から○に更12号車 新されます。接続中 す。● 電源を切っても内容は保存されます。ただし、電源を切る前 に電池を外してしまうと、内容を保持することができません。

# **伝言メモを受信する**

## 相手局から自局に対して留守録メッセージが録音されます。

# **1** 「ピッポー」という着信音が 3回鳴り、画面が表示される

 伝言メモを受信すると、画面のバ ックライトが点灯し、録音が開始されます。

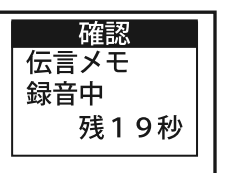

画面上には、録音残時間が表示されます。

# **2**

**録音が終了する**<br>録音残時間が0秒に達するか相手 局が録音を終了すると、画面は通常の通話画面に移行します。

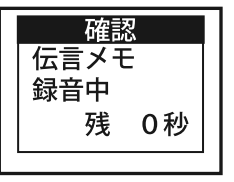

- 伝言メモの録音時間や録音件数は、設定によって異なります。設定に関する詳細は、「桁数・件数一覧」(74 ページ)を参<br><sub>照し ア</sub>ィださい 照してください。
- 伝言メモの再生に関する詳細は、「伝言メモを再生する|(51 ページ) を参照してください。

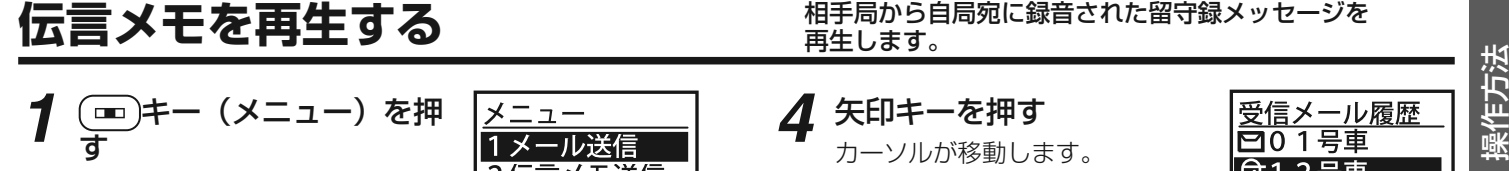

右記画面が表示されます。

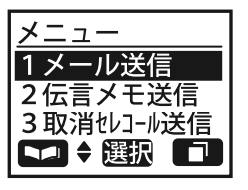

**4矢印キーを押す**<br>カーソルが移動します。 ▼キーで次項目、▲キーで前項目となります。

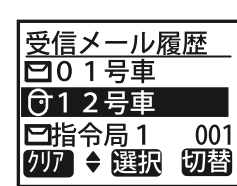

# **2矢印キーを押す**<br>カーソルが移動します。

 ▼キーで次項目、▲キーで前項目となります。

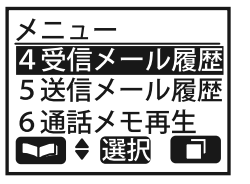

「4受信メール履歴」にカーソルを合わせてください。

**3**(一)キー (選択) を押す<br>右記画面が表示されます。

> 受信した相手局番号または名称が 表示され、その前にメールか伝言 メモかを示すマークが付いています。

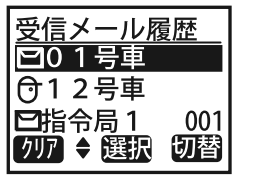

# **ワンポイント**

- キー(メニュー)を押した後、矢印キーを押さずにキーを押すと、受信メール履歴画面に直接移行します。
- 履歴は新しいものから順に最大 10 件まで格納されます。メ<br>- モリーが港拓になると、聖語で、番土い中容から白動的に巡 モリーが満杯になると、既読で一番古い内容から自動的に消去されます。(設定によって、消去されないパターンも選択可)
- キー(切替)を押すと、送信メール履歴が表示されます。 ただし、履歴が無い場合は「送信メールはありません」というメッセージが表示されます。

メールマーク : (未読)/ (既読)

伝言メモマーク :**け**(未確認)/ **け**(確認済)<br>

# **伝言メモを再生する**

## **5**(■ )キー (選択) を押す<br>右記画面が表示され、伝言メモの

再生が開始されます。

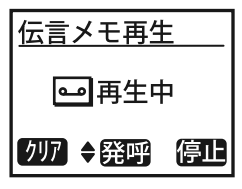

矢印キーを押すと、音量が調整されます。

 ▼キーで小さく、▲キーで大きくなります。

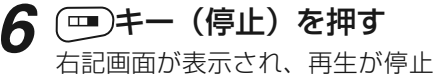

します。

画面は元の画面に戻り、伝言メモ マークが未確認から確認済みに更新されます。

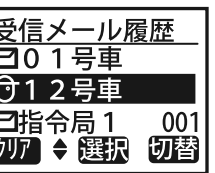

- 伝言メモを再生しているときに(罒)キー(クリア)を押すと、<br>- そのメモが消まされ、「受信メールを1件消ま」ましたしと そのメモが消去され、「受信メールを1件消去しました」と いうメッセージが表示されます。更に押し続けると、メール 及び伝言メモを全件消去することができます。ただし、未読の内容は、消去することができません。
- 〔■〕キー(発呼)を押すと、メールを受信した相手局に対し<br>———————————————————— て発呼します。
- 電源を切っても内容は保存されます。ただし、電源を切る前 に電池を外してしまうと、内容を保持することができません。

# 操作方法**通話メモを録音する** 自局の通信時の通話内容を録音します。 **1**通話中に(<del>…</del>)キー(録音)<br>を押す

右記画面が表示されます。

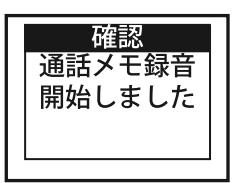

# **2録音を開始する**<br>画面は通話画面に戻り、新たにテ

ープマークが点灯します。

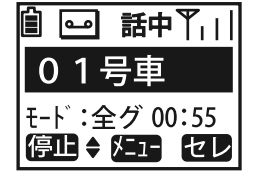

## **3(<del>画</del>)キー(停止)を押す**<br>右記画面が表示されます。

その後、画面は通話画面に戻り、 画面上のテープマークが消灯し、通話メモ録音が停止します。

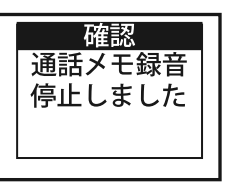

# **ワンポイント**

- 通話メモの録音時間は、設定によって異なります。時間設定 に関する詳細は、「桁数・件数一覧」(74 ページ)を参照し てください。
- 通話メモに録音される内容は、録音停止直前の規定秒数となります。録音は常に上書きされ、最新の内容が残されます。
- 録音をいったん停止してから再開した際は、前回分のメモの 内容が消去されます。
- 単信時は、通話中のみ録音されます。
- 複信時は、相手局の音声のみが録音されます。

# **通話メモを再生する**

## 通話中にメモ録音をした内容を再生します。

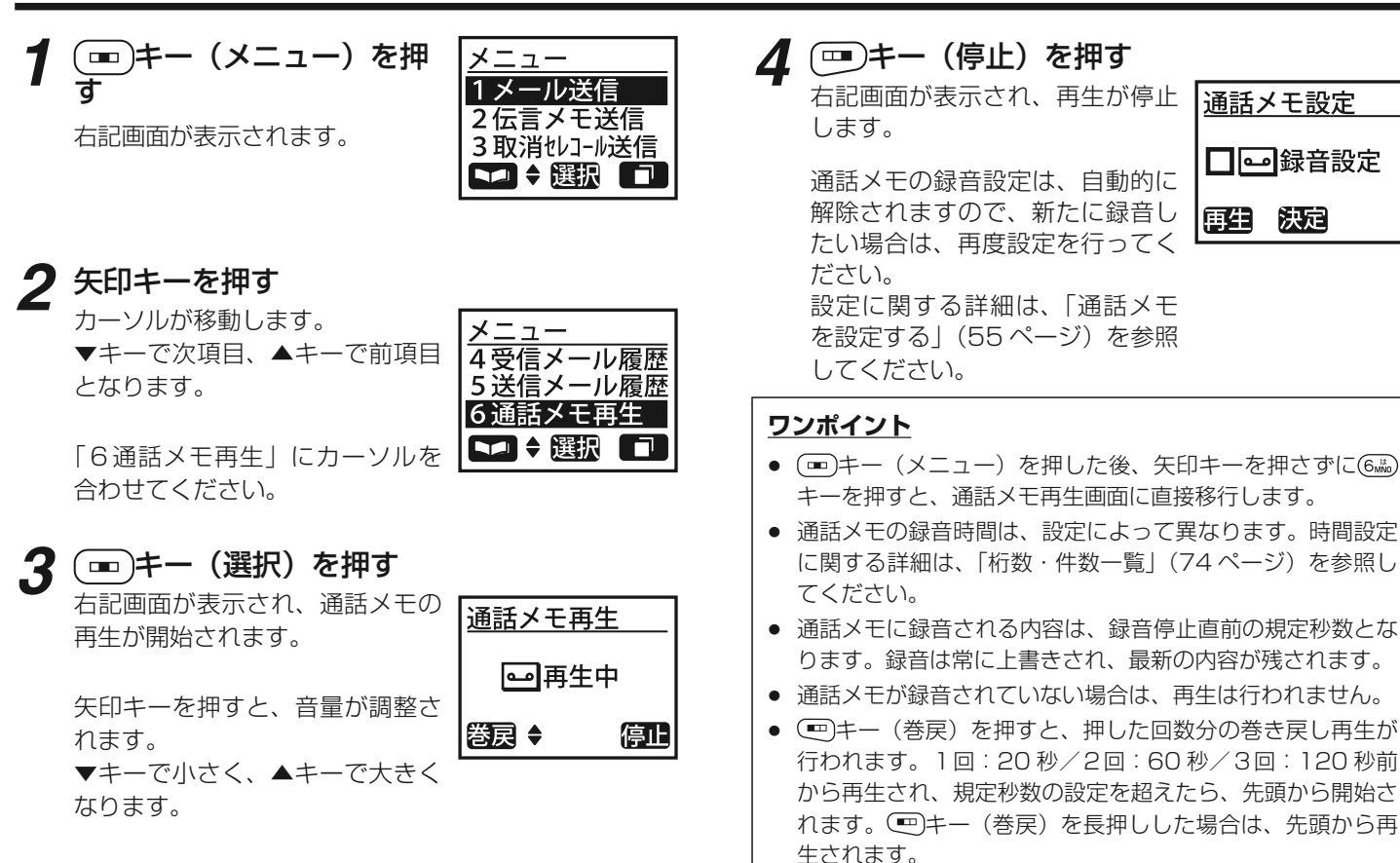

されます。

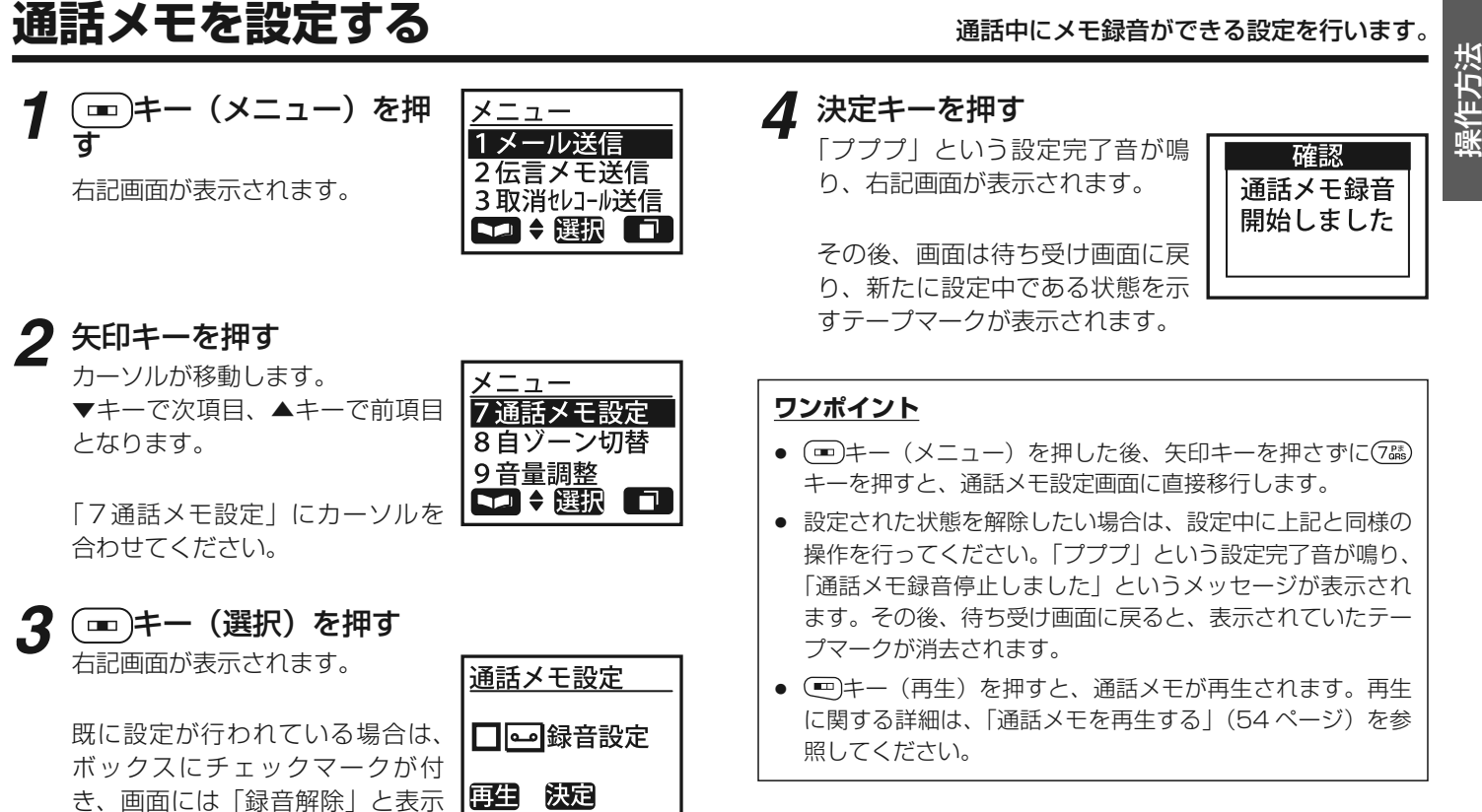

55

2-30-1 /  $1-9-5$  URL : https : //www.exseli.com/

# **自ゾーンを切り替える**

## 自局が通信を行いたいゾーンを変更します。

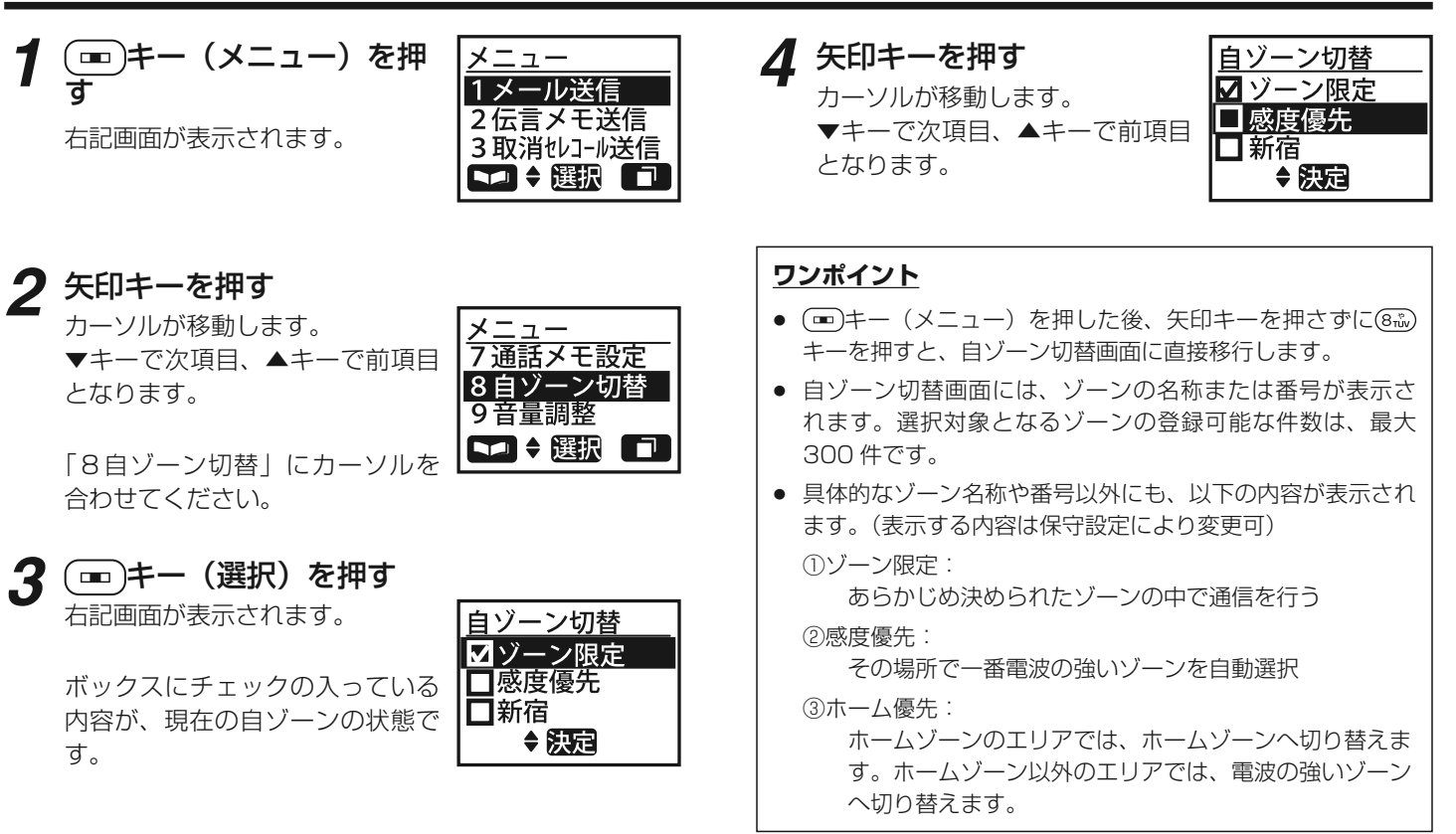

# 操作方法**自ゾーンを切り替える 5**

# (■ )キー(決定)を押す<br>右記画面を表示後、設定の成否が

表示されます。成功すると「ププ<br>プリトいう設定定マ辛が鳴り、白 プ」 という設定完了音が鳴り、 <sup>自</sup> ゾーンを設定したという内容のメッセージが表示されます。

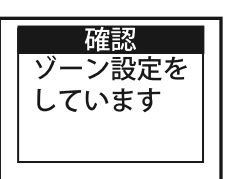

その後、画面は待ち受け画面に戻 り、新たな設定での運用を開始します。

# **ワンポイント**

- 自ゾーン切り替えに失敗すると、「ピー」という失敗音が鳴<br>- ^ 「\' `/ٸ宝に生敗」ました! というメッセージがまテ り、 「ゾーン設定に失敗しました」 というメッセージが表示 されます。
- 自ゾーン切り替え中は、発着信が行えません。
- 電源を切る前に電池を外してしまうと、設定を保存すること ができません。
- 自局での変更ではなく、中継局からの移動局情報の更新など により、運用中にゾーンが自動設定されることがあります。 その際には、「ゾーン情報を更新しました」というメッセージが表示されます。

# **グループを設定する**

## 自局が所属する通話グループを設定します。

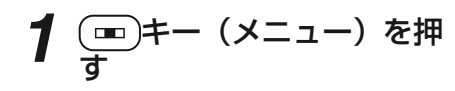

右記画面が表示されます。

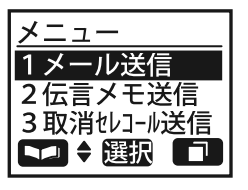

メニュー \*グループ設定 0その他 #状態設定

□→選択

# **2矢印キーを押す**<br>カーソルが移動します。

 ▼キーで次項目、▲キーで前項目となります。

「\*グループ設定」にカーソルを合わせてください。

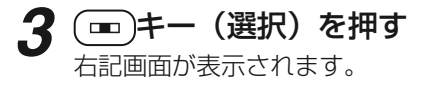

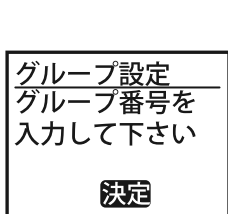

 $\Box$ 

**4番号を入力する**<br>設定したいグループ番号をテンキ

ーで入力してください。

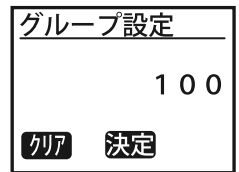

入力範囲は1~ <sup>999</sup> です。

キー(クリア)を押すと、入 力中の番号の最後の数字が消去さ れます。更に押し続けると、入力 中の番号の全ての数字が消去されます。

## **ワンポイント**

 キー(メニュー)を押した後、矢印キーを押さずにキーを押すと、グループ設定画面に直接移行します。

# 操作方法**グループを設定する 5**

# (■ )キー(決定)を押す<br>右記画面を表示後、設定の成否が

表示されます。成功すると「プ<br>ププリという設定官ア辛が鳴ん ププ」 という設定完了音が鳴り、 「グループ設定をしました」 とい うメッセージが表示されます。

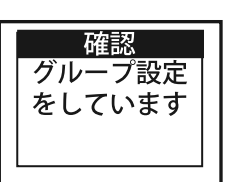

その後、画面は待ち受け画面に戻 り、新たな設定での運用を開始します。

# **ワンポイント**

- グループ設定に失敗すると、「ピー」という失敗音が鳴り、<br>- 「グループ設定生敗」ましたしというメッセージがまテされ 「グループ設定失敗しました」 というメッセージが表示され ます。
- グループ設定を行わないと、待ち受け画面で発信モードを切 り替える際に、グループモードが表示されません。通信モー ドに関する詳細は、「通信モードを切り替えて発信する」(25ページ)を参照してください。
- グループ設定中は、発着信が行えません。
- 電源を切る前に電池を外してしまうと、設定を保存すること ができません。

# **状態を設定する**

## 自局の現在の状態を示す定型文が画面に表示されます。

**1**(゠)キー(メニュー)を押<br>す

右記画面が表示されます。

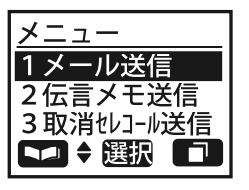

メニュー \*グループ設定 0その他 #状態設定 □→選択

**4** 矢印キーを押す<br>カーソルが移動します。

 ▼キーで次項目、▲キーで前項目となります。

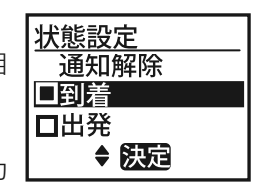

新たに設定したい状態の内容にカーソルを合わせてください。

## **2矢印キーを押す**<br>カーソルが移動します。

 ▼キーで次項目、▲キーで前項目となります。

「#状態設定」にカーソルを合わせてください。

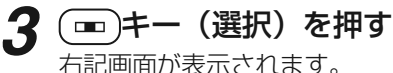

ボックスにチェックの入っている定型文があれば、それが現在設定<br>中の状態内容です 中の状態内容です。

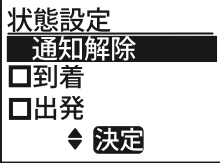

n

- キー(メニュー)を押した後、矢印キーを押さずにキーを押すと、状態設定画面に直接移行します。
- 状態設定画面には、待ち受け画面で表示される定型文が表示 されます。選択対象となる定型文の登録可能な件数は、最大<sup>20</sup> 件です。

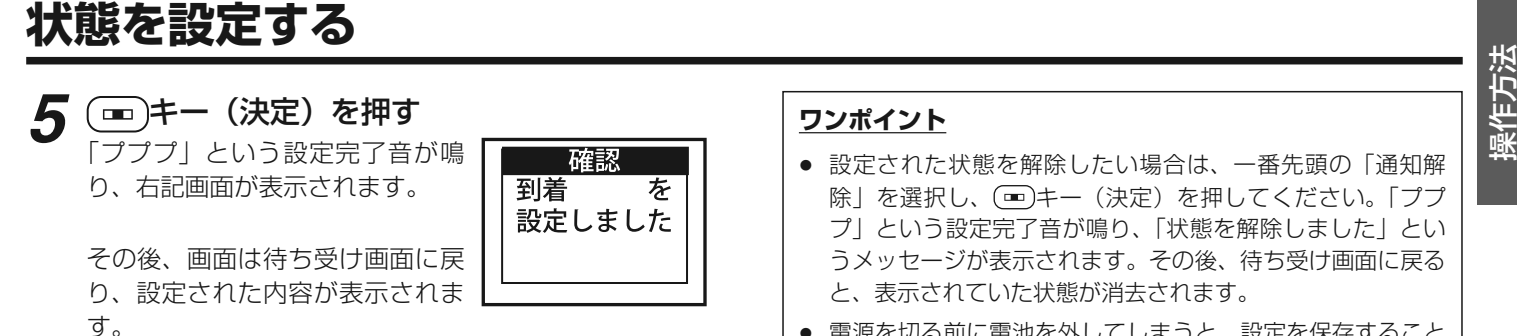

● 電源を切る前に電池を外してしまうと、設定を保存すること ができません。

**広域ゾーンを設定する**

広域接続先のゾーンを設定します。

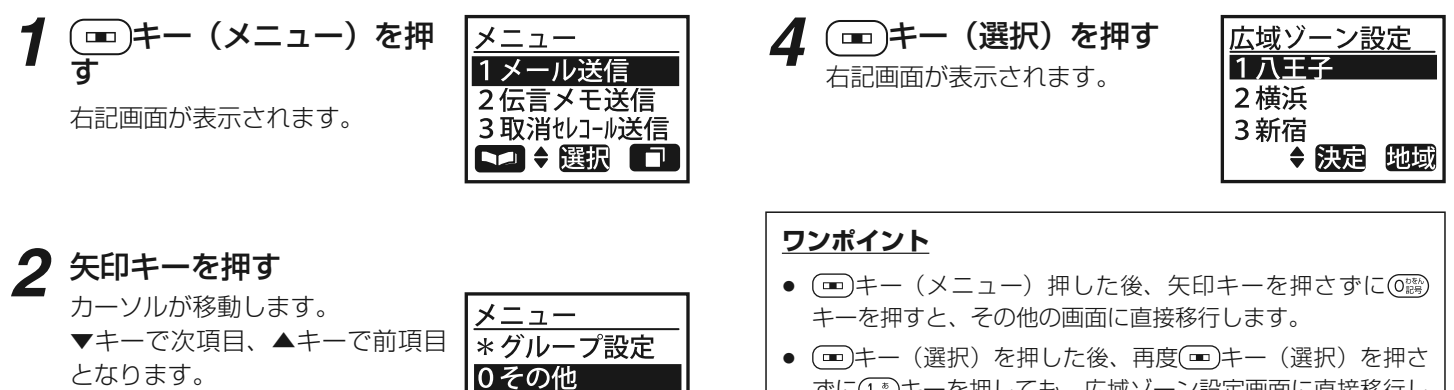

「0その他」にカーソルを合わせてください。

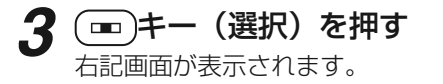

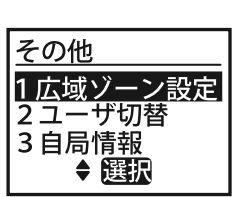

n

#状態設定 □→選択 ● 〔■〕キー(選択)を押した後、再度(■)キー(選択)を押さ<br>- 「あに(ふ)+」を押しても、広域ゾーン段宇画面に直接移行し ずに(I®)キーを押しても、広域ゾーン設定画面に直接移行し<br>キオ ます。

<del>広域ゾーンを設定する</del><br>- サントリント<br>5 <del>エントリント (地域)を押す イントリントの</del> 8 コキー(決定)を押す - サントリー<br>- サントリント - ラントリントリントリントの最定完了音が鳴 F - Apple - 1 戦 **8(罒)キー(地域)を押す**<br>右記画面が表示されます。 **(━)キー(決定)を押す**<br>「プププ」という設定完了音が鳴 広域ゾーンを □全ヅーン り、 右記画面が表示されます。 网八王子 設定しました ボックスにチェックの入っている|千葉 その後、画面は待ち受け画面に戻 ゾーンがあれば、それは現在設定◆選択 中の広域ゾーンです。 り、新たな設定での運用を開始します。**6矢印キーを押す**<br>カーソルが移動します。 **ワンポイント**

 ▼キーで次項目、▲キーで前項目となります。

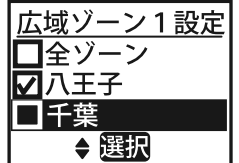

新たに設定したい広域接続先ゾー ンにカーソルを合わせてくださ $\left\{ \cdot \right\}$ 

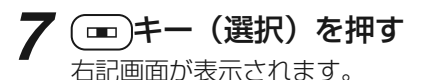

前画面で選択したゾーンが新たに表示されます。

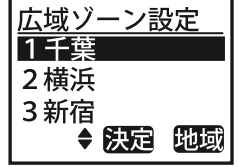

- 広域ゾーン設定画面には、接続先のゾーン名称または番号が<br>- キニナセキオ、ぷ坦社色となるゾーンの登録可能な供数は具 表示されます。選択対象となるゾーンの登録可能な件数は最<sup>大</sup> <sup>300</sup> 件です。
- 具体的なゾーン名称や番号以外にも、以下の内容が表示され ます。

①全ゾーン : 全ての登録ゾーンを広域接続先に指定

②ホームゾーン : 自局が通常所属しているゾーンを指定

③全解除 : 現在設定中の広域接続先を全てキャンセル

- 電源を切る前に電池を外してしまうと、設定を保存すること ができません。
- 自局での変更ではなく、中継局からの移動局情報の更新など により、運用中にゾーンが自動設定されることがあります。 その際には、「ゾーン情報を更新しました」というメッセージが表示されます。

ユーザーを切り替える スキザーが複数設定されている場合に、自局が所属する

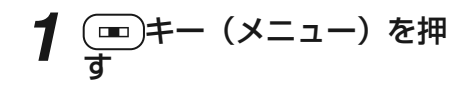

右記画面が表示されます。

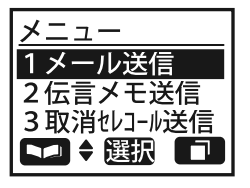

**4 ▼キーを押す**<br>カーソルが移動します。

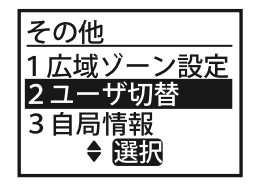

「2ユーザ切替」にカーソルを合わせてください。

# **2矢印キーを押す**<br>カーソルが移動します。

 ▼キーで次項目、▲キーで前項目となります。

「0その他」にカーソルを合わせてください。

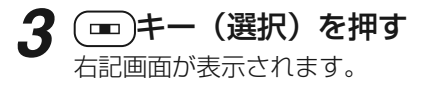

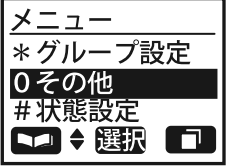

- 〔■〕キー(メニュー)を押した後、矢印キーを押さずに<br>- ・・・・・・・・・・・・・・・・・・・・・・・・・・・・・・・・ キーを押すと、その他の画面に直接移行します。
- 〔■〕キー(選択)を押した後、▼キーを押さずに②…。)キーを<br>- 押しても、ユーザ切替画面に直接移行します 押しても、ユーザ切替画面に直接移行します。

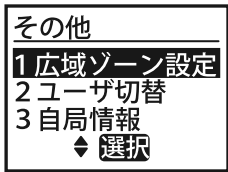

# 操作方法**ユーザーを切り替える**

**5**(<del>■</del>)キー(選択)を押す<br><sup>右記画面が表示されます。</sup> ボックスにチェックの入っているユーザーが現在のユーザーです。

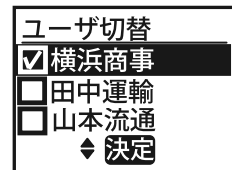

## **6矢印キーを押す**<br>カーソルが移動します。

 ▼キーで次項目、▲キーで前項目となります。

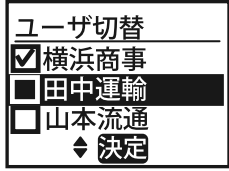

**7(∞)キー(決定)を押す**<br>右記画面を表示後、設定の成否が

表示されます。成功すると「プ<br>ププリという設定官ア辛が鳴ん ププ」 という設定完了音が鳴り、 「ユーザを設定しました」 という メッセージが表示されます。

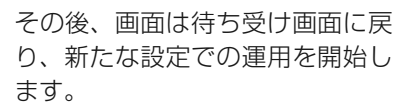

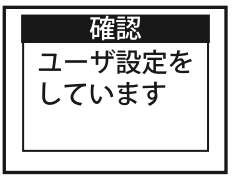

# **ワンポイント**

- ユーザ切替画面には、ユーザーの名称または番号が表示され<br>- キオ、翌担対象となるユーザ、の登録可能な件数は、鼻 ます。選択対象となるユーザーの登録可能な件数は、最大<sup>24</sup> 件です。
- ユーザーの切り替えに失敗すると、「ピー」という失敗音が<br>- …鳴り 「コーザジ字に生敗」キリたしというメッセージが走 鳴り、 「ユーザ設定に失敗しました」 というメッセージが表 示されます。
- ユーザー設定中は、発着信が行えません。
- 電源を切る前に電池を外してしまうと、設定を保存すること ができません。
- 自局での変更ではなく、中継局からの移動局情報の更新など により、運用中にユーザーが自動切り替えされることがあります。その際には、以下のメッセージが表示されます。

① ユーザーの自動変更時:

「注意 ユーザ情報を更新しました」

② 選択中のユーザー抹消時:

「注意 ユーザ切替をして下さい」

# **自局情報を確認する**

## 自局に関する詳細内容が表示されます。

$$
\int \frac{d\mathbf{r}}{\mathbf{r}} d\mathbf{r} = (x - \mathbf{r}) \mathbf{r} + \mathbf{r}
$$

右記画面が表示されます。

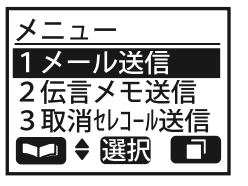

**4** 矢印キーを押す<br>カーソルが移動します。 ▼キーで次項目、▲キーで前項目となります。

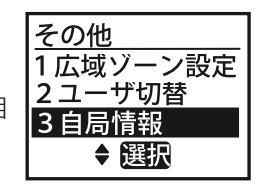

「3自局情報」にカーソルを合わせてください。

## **2矢印キーを押す**<br>カーソルが移動します。

 ▼キーで次項目、▲キーで前項目となります。

「0その他」にカーソルを合わせ てください。

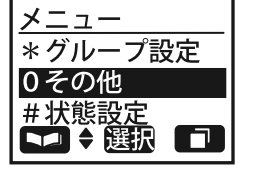

- 〔■〕キー(メニュー)を押した後、矢印キーを押さずに<br>- ・・・・・・・・・・・・・・・・・・・・・・・・・・・・・・・・ キーを押すと、その他の画面に直接移行します。
- 〔11〕キー(選択)を押した後、矢印キーを押さずに③?。)キー<br>- た押オト、白号情報画面に直接移行しきオ を押すと、自局情報画面に直接移行します。

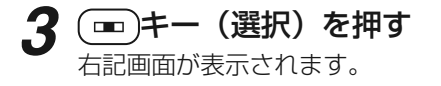

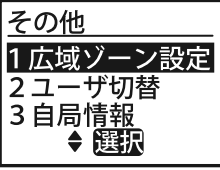

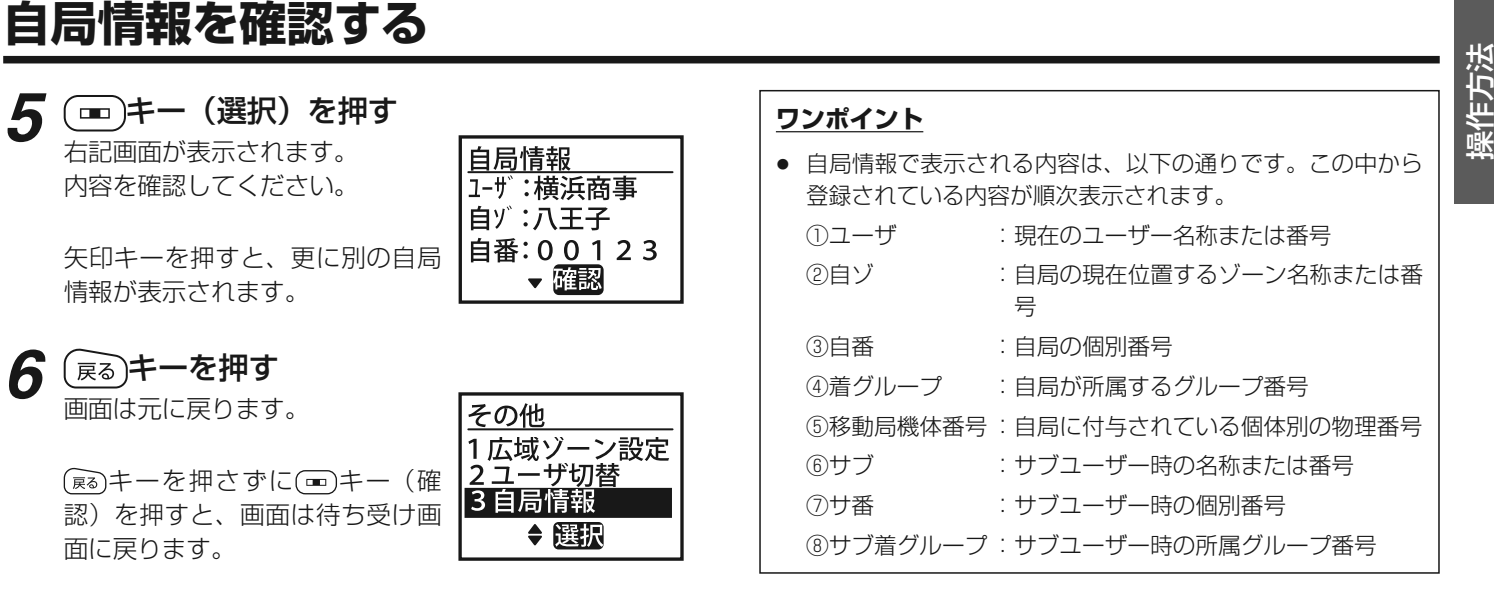

# **コントラストを調整する**

## 画面のコントラスト(濃淡)を調整します。

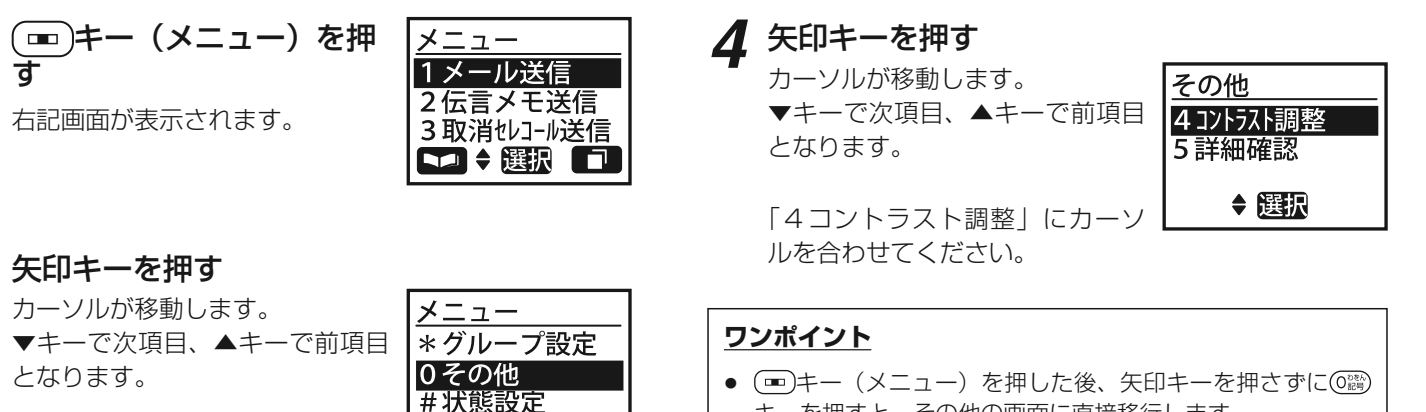

「0その他」にカーソルを合わせてください。

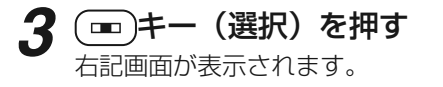

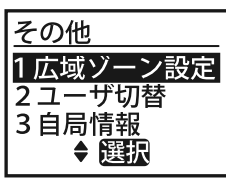

□→選択

n

- キー(メニュー)を押した後、矢印キーを押さずにキーを押すと、その他の画面に直接移行します。
- 〔11〕キー(選択)を押した後、矢印キーを押さずに(4ふ)キー<br>- た世オト、コントラスト調整画面に直接移行します を押すと、コントラスト調整画面に直接移行します。

**1**

# 操作方法**コントラストを調整する 5**

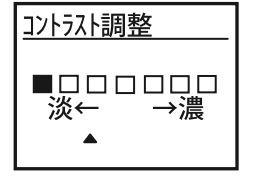

# **ワンポイント**

● 電源を切る前に電池を外してしまうと、設定を保存すること ができません。

**6** 矢印キーを押す<br>コントラストを 20 段階で調整し ます。

> ▼キーで淡く、▲キーで濃くなります。

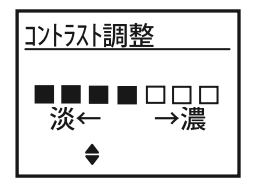

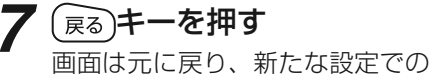

運用を開始します。

更に〔छ〕キーを連続で押すと、画<br>両け待ち受け画面に戻ります 面は待ち受け画面に戻ります。

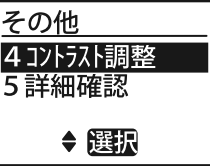

# **局番号帳の詳細情報を確認する**

## 局番号帳に登録された詳細内容が表示されます。

**1**● 局番号帳で番号を選択した<br>後に (■)キー (メニュー)<br>を押す を押す

右記画面が表示されます。

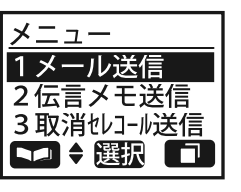

# **4** 矢印キーを押す<br>カーソルが移動します。

 ▼キーで次項目、▲キーで前項目となります。

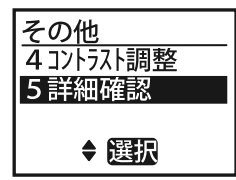

「5詳細確認」にカーソルを合わせてください。

## **2矢印キーを押す**<br>カーソルが移動します。

 ▼キーで次項目、▲キーで前項目となります。

「0その他」にカーソルを合わせてください。

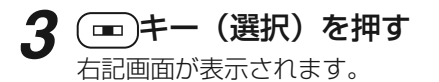

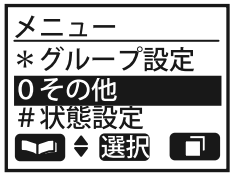

広域ゾーン設定 2ユーザ切替 3自局情報 ◆選択

その他

- 局番号帳の操作に関する詳細は、「局番号帳を利用して発信する」(27 ページ)を参照してください。
- 〔■〕キー(メニュー)を押した後、矢印キーを押さずに<br>- ・・・・・・・・・・・・・・・・・・・・・・・・・・・・・・・・ キーを押すと、その他の画面に直接移行します。
- 〔罒〕キー(選択)を押した後、矢印キーを押さずに⑤…?)キー<br>- た世オト、詳細碑認画面に直接移行しきオ を押すと、詳細確認画面に直接移行します。

<del>局番号帳の詳細情報を確認する</del><br>- つつキー (選択) を押す<br>- コードー (選択) を押す コール コンポイント - コードの通りです。この中から | <sup>戦</sup><br>- コードの通りです。この中から | インポイント **5**「一)キー(選択)を押す **ワンポイント** 詳細情報で表示される内容は、以下の通りです。この中から 内容を確認してください。モード:個別 00001 登録されている内容が順次表示されます。ユザ:横浜商事 ①モード :通信モード+(グループ / 個別 / 電話の場合 ) 相<br>キョ<del>メ</del>ョ 自ゾ:八王子 矢印キーを押すと、 更に別の詳細 手局番号発呼 情報がある場合に、 その内容が表 ②ユーザ : 現在のユーザー名称または番号示されます。 ③自ゾ : 自局の現在位置するゾーン名称または番号 ④接ゾ : 広域接続先のゾーン名称または番号(全て指定(<sub>戻</sub>る)キーを押す<br>画面は元に戻ります。 **6**されている場合は「全ゾーン」)その他 4コントラスト調整 5詳細確認 キーを押さずに(<del>画</del>)キー(発<br>- を埋すと、韦テ中の担手目に 呼)を押すと、表示中の相手局に◆選択 対して発呼します。

**キーロックを設定する**

キーの操作が無効になるロック設定及び解除を行います。

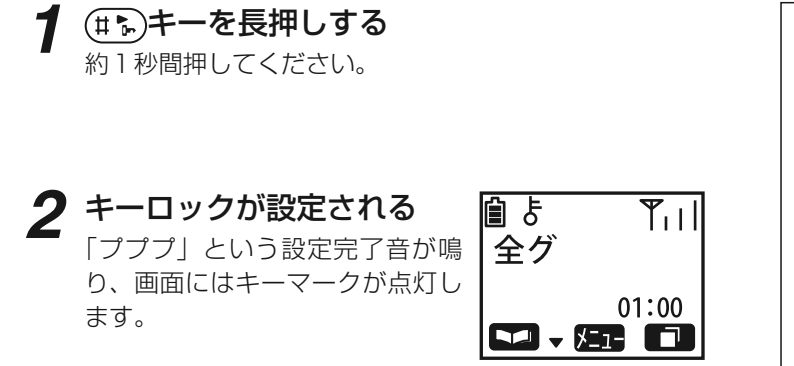

- キーロックを解除するときは、再度同様の操作を行ってくだ さい。キーマークが消灯し、ロックが解除された状態に戻ります。
- キーロック設定中でも、電源を切る操作、ロック解除及び着 信時における通話関連のキー操作(プレス、音量調整)は有効となります。
- 電源を再度入れたときは、電源を切る前の設定が継続されま す。
- 電話接続の待ち受け時は、キーロック設定を行えません。
操作方法**警告表示を行う** 電池残量や本体の温度に関する警告メッセージが 表示されます。 **1** 「ピポパポピポパポ」または 「ピーッ」という警告音が鳴 り、警告内容が表示される 画面に警告メッセージが表示されます。

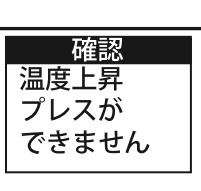

## **ワンポイント**

- 警告メッセージに関する詳細は、「メッセージ一覧」(78 <sup>ペ</sup> ージ)を参照してください。
- メッセージの表示は、基本的に状況が改善されるまで継続します。( 操作時は一時的に消去される場合がある )
- 電池残量が無くなった場合、電源が強制的に切れます。その 際は、充電を行ってください。
- 無線装置本体の温度が上昇し過ぎた場合、その後の発着動作 ができなくなります。通信が複信または半複信時の送話中に この状態に達すると、通信が強制的に中断されます。(それ 以外の場合は、送話終了後にメッセージが表示され、発着が制限される)

**障害表示を行う** その内容が表示されます。

### **ワンポイント**

- 障害メッセージに関する詳細は、「メッセージ一覧」(78 <sup>ペ</sup> ージ)を参照してください。
- 障害メッセージが表示されると、通常はそれ以降の運用が行 えなくなります。障害番号と内容をご確認後、必要な処置を実施して、再度電源を入れてください。

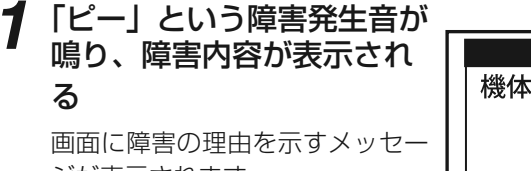

ジが表示されます。

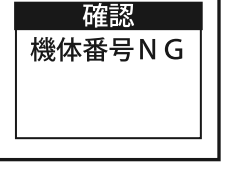

# **桁数・件数一覧**

無線装置で使用する各項目の桁数及び件数の一覧は以下の通りです。

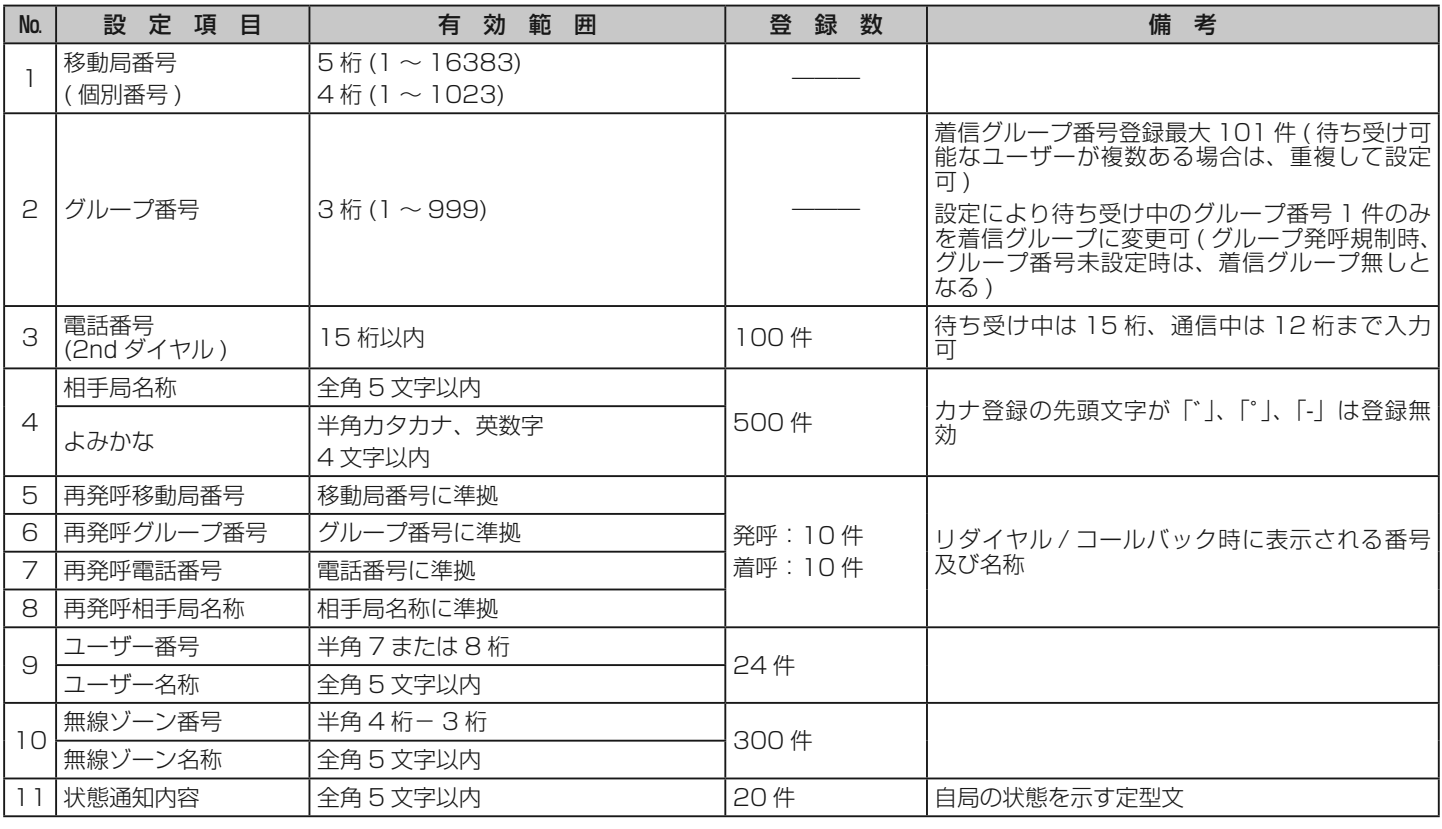

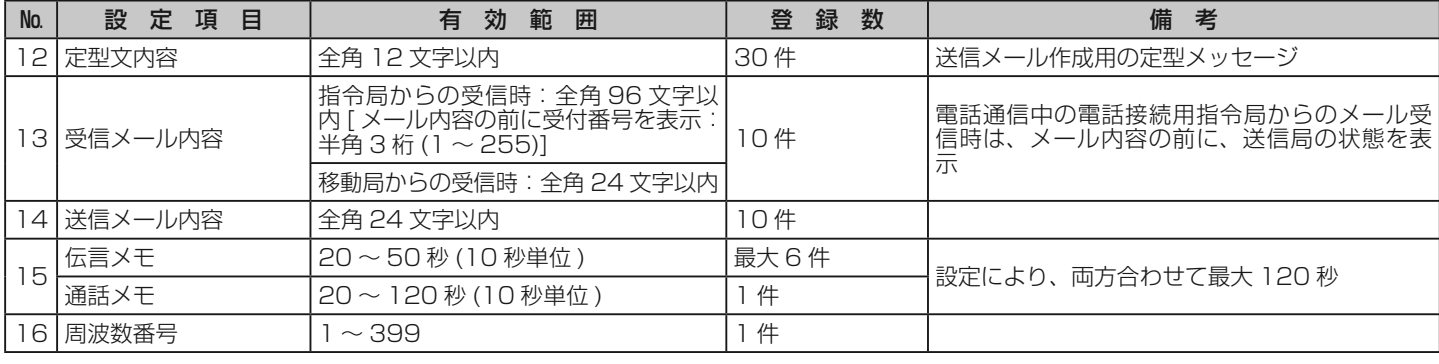

### **ワンポイント**

● 伝言メモ及び通話メモの件数は、設定により変更可能です。総時間 120 秒を6件以内、 10 秒単位で分割し、件数を設定します。分割<br>- された件数のミち、 1 件を通話メモトリア使用するかを設定し、残りを伝言メモトリア使用できます。 された件数のうち、1 件を通話メモとして使用するかを設定し、残りを伝言メモとして使用できます。

**鳴音一覧**

無線装置の鳴音に関する内容は以下の通りです。

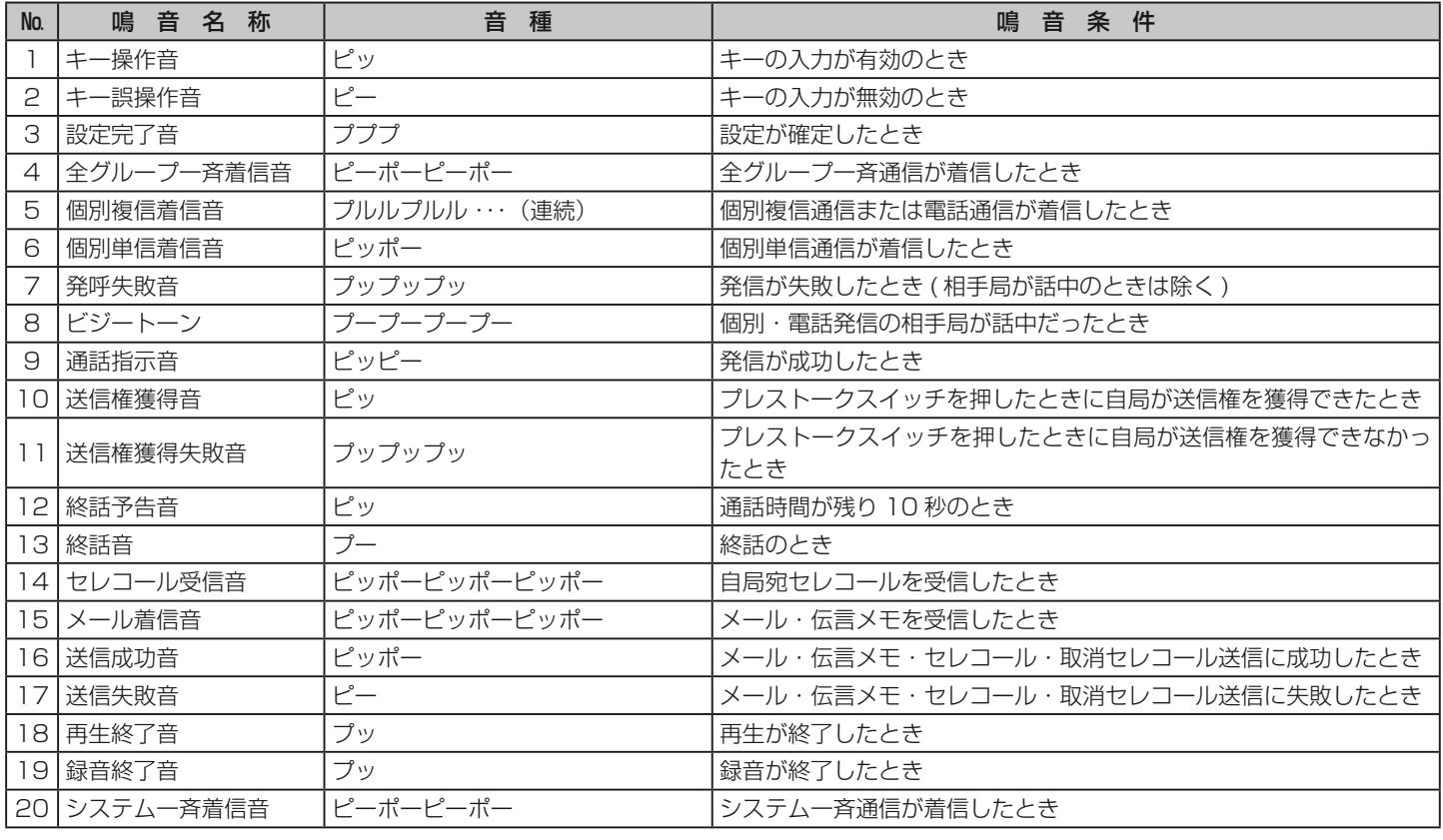

**鳴音一覧**

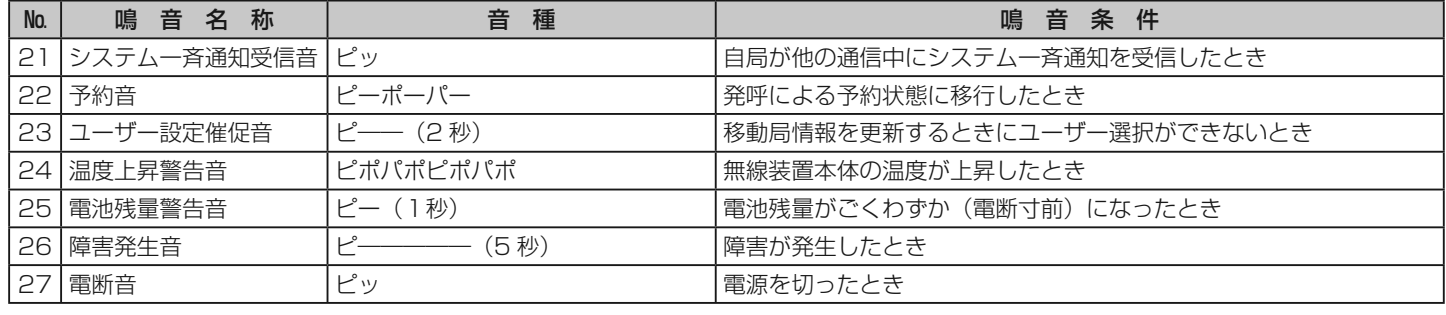

### **ワンポイント**

電断音以外の鳴音は、設定によって音量の大小を選択することができます。

**メッセージ一覧**

無線装置で表示されるメッセージは以下の通りです。

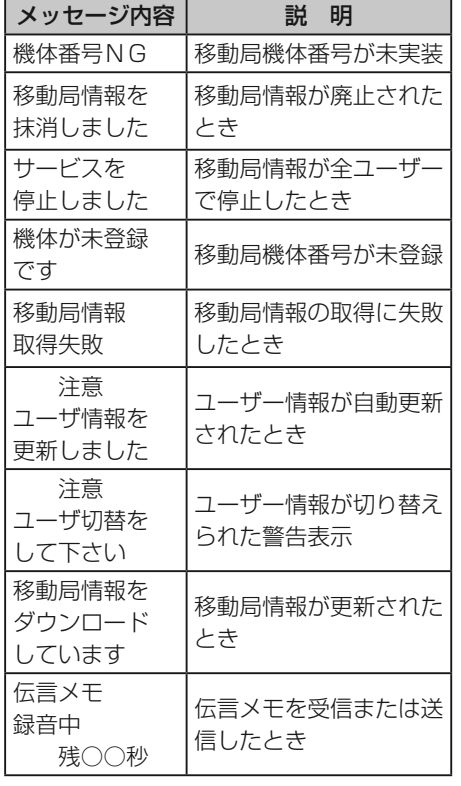

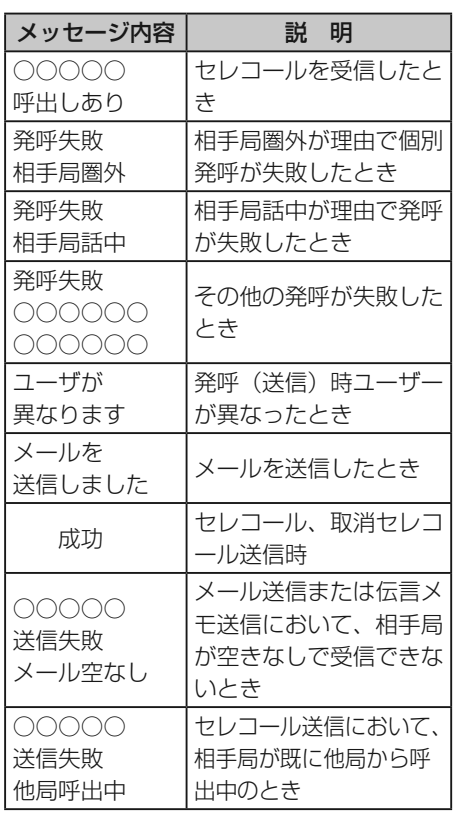

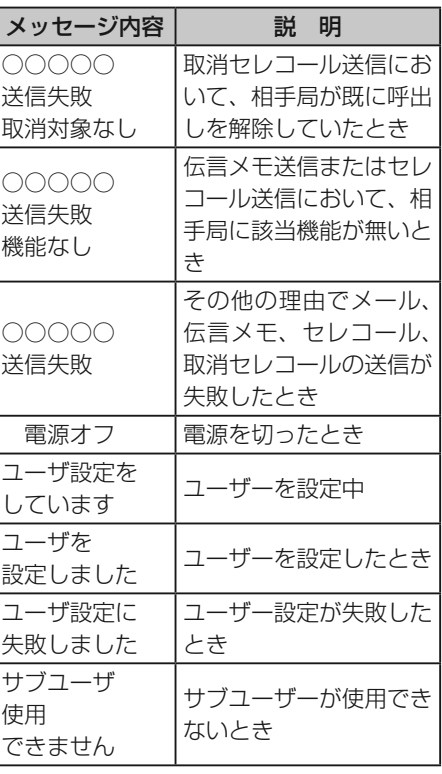

**メッセージ一覧**

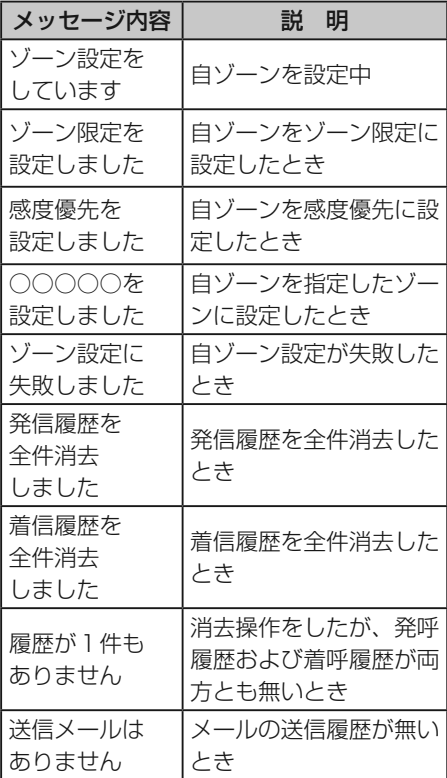

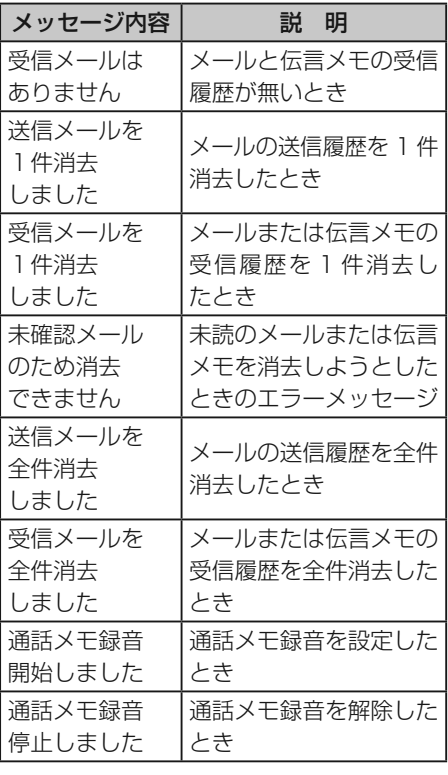

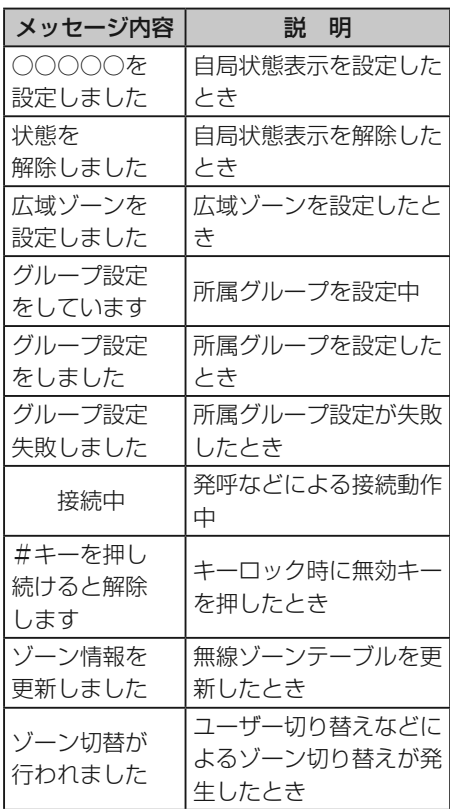

2-30-1 / The state of the state of the state of the state of the state of the state of the state of the state of the state of the state of the state of the state of the state of the state of the state of the state of the s

**メッセージ一覧**

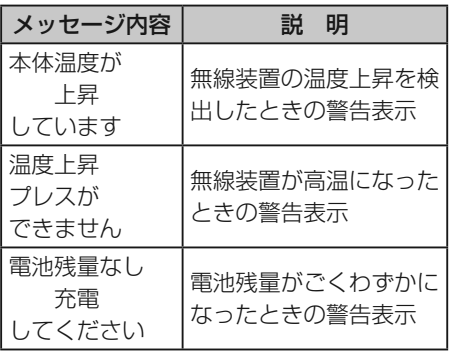

# **免責事項について**

- 取扱説明書に従わなかったために生じた故障、事故などに 対して、当社はその責任を負いかねます。
- 設置場所、設置方法の不備による落下などの事故に対して は、当社はその責任を負いかねます。

## **保守**

保守・手入れは、無線装置の性能、寿命を左右します。使用 前後には、点検を行い、無線装置の状態を毎日確認するようにしてください。

## 日常の保守

- 本体が汚れたときは、乾いた布や綿棒でふいてください。 シンナー・ベンジン・接点スプレー・洗剤などでふくと、本体の変形・変色・割れの原因になります。
- 雨にぬれたあとは、水滴をふき取ってください。
- アンテナ、電池パックなどは、確実に接続されているかを確認してください。
- 十分に充電した電池パックを装着して、プレストークスイ ッチやキーを押しても操作ができない場合は、異常が発生 しておりますので、一度電源を「OFF」にしたあと、再度 電源を「ON」にしてください。このような状態が頻繁に起こる場合は、販売店にご連絡ください。
- 充電器の端子、電池パックの端子が汚れたときは、乾いた 布や綿棒でふいてください。

## 定期保守

● 年に1回は、販売店での定期点検をおすすめします。当社 では、販売店にて点検などのご依頼をお受けしております。 また、無線装置の性能測定、各部品の異常点検及び交換も行っております。

### 修理を依頼される前に

●「故障と思われる前に」(82 〜 83 ページ)の表に従って<br>- ご確認されても直らない際け、すぐに電源を切り、電池パ ご確認されても直らない際は、すぐに電源を切り、電池パックを取り外して、販売店にご連絡ください。

故障 本装置は、厳重な品質管理のもとに製造されておりますが、万一故障が発生した際は、すぐに電源を切り、電池パック

を取り外して、販売店にご連絡ください。

81

2-30-1 /  $1-9-5 \text{ URL : <https://www.exseli.com/>$ 

# **故障と思われる前に**

無線装置のご使用の際に何らかの支障が発生した場合は、以下の内容をご確認ください。

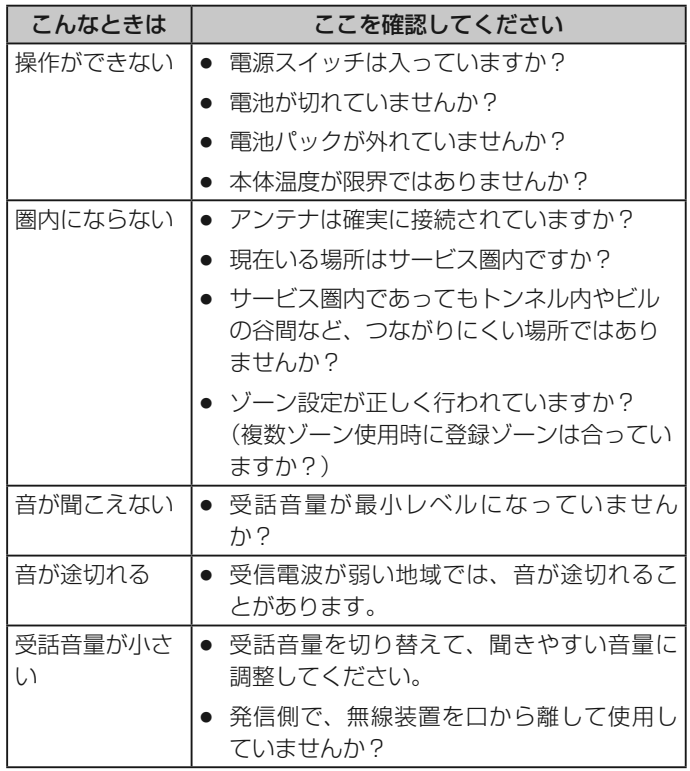

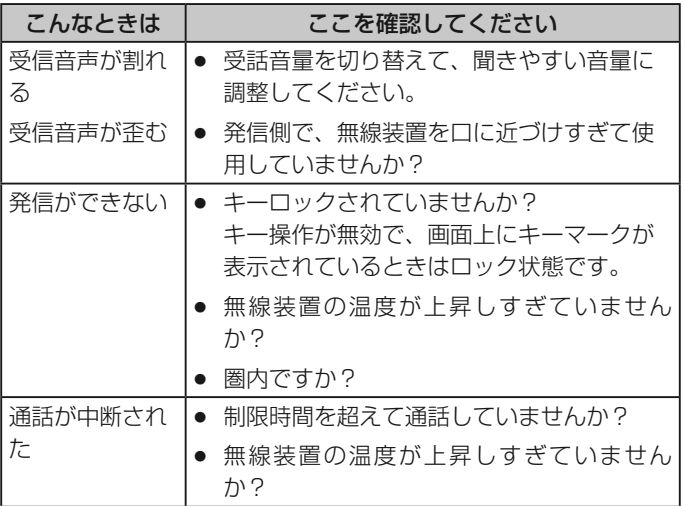

## **故障と思われる前に**

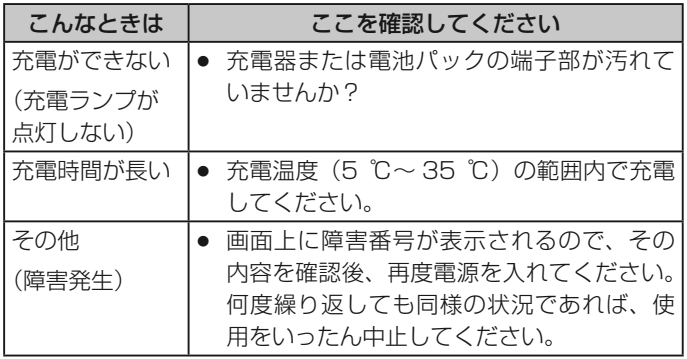

## **ワンポイント**

 上記に関連する内容として、「正しくご使用いただくために」(12~15ページ)をご一読ください。

83

## **用語解説**

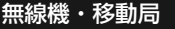

- 移動局 車載型無線装置/携帯型無線装置を使用する 移動が前提の無線局
- 営業所などの固定された場所で使用し、通信管理移動局/ 指令局の管理を行う無線局

#### 通信モード

- 個別通信 1 <sup>対</sup> <sup>1</sup> の通信
- グループ通信 同一ユーザー内の無線局を特定のグループに 分けて行う通信
- **信** 同一ユーザー内の無線局が一斉に行う通信 全グループ通信
- 全グループ一斉 通信同一ユーザー内の全通信を強制終了し、管理移動局が優先的に行う全グループ通信
- <mark>システム一斉通信</mark> 移動無線センターからの通信

#### 通話モード

- 無線機モード 従来の無線機のように、プレストークによる 交互の送受話を行う
- ド 携帯電話のように耳にあてて使用し、同時に<br>、、、、、、、、 電話機モード送受話を行う

#### 通信形態

- 単信通信 プレストークスイッチを押して片方向ずつ通 話を行う通信形態
- 携帯電話と同様に、プレストークスイッチを 複信通信押さなくても双方向通話が行える通信形態
- **信** 発信側は複信、着信側は単信となる通信形態 半複信通信
- 広域通信 ゾーン ( 通話範囲 ) やユーザーを切り替えて 行う広範囲な通信形態

## ユーザー

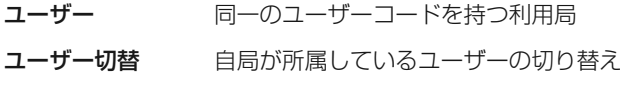

### グループグループ

- ユーザー内をいくつかに分けた小団体
- 所属グループ自局に着信するグループ番号

## **用語解説**

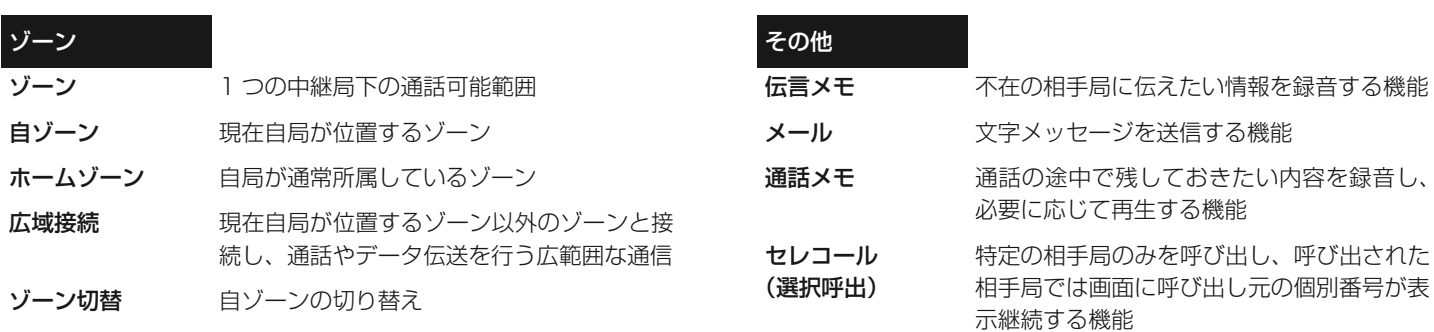

## **仕様**

### ■無線装置

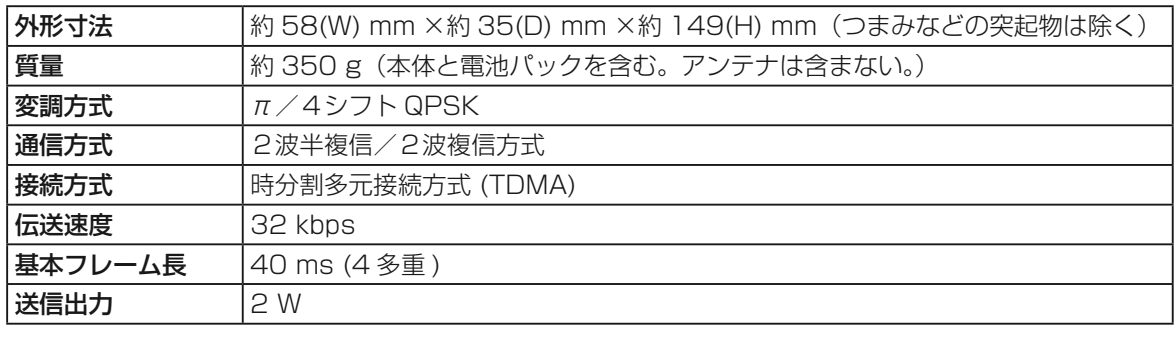

## 保証とアフターサービス ( よくお読みください

使いかた・お手入れ・修理などは

## **■まず、お買い求め先へご相談ください。**

▼お買い上げの際に記入されると便利です

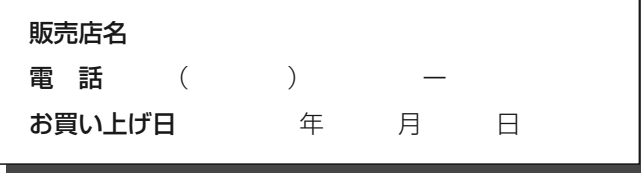

### 修理を依頼されるときは

「故障と思われる前に」(82 〜 83 ページ)でご確認<br>のちと、声にないとさけ、大き電源フィッチを切って のあと、直らないときは、まず電源スイッチを切って、お買い上げ日と下記の内容をご連絡ください。

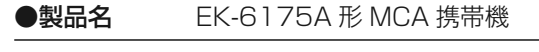

- ●品 番●品 番 EK-6175A<br>●故障の状況 できるだけ具
- できるだけ具体的に

●保証期間中は、保証書の規定に従ってお買い上 げの販売店が修理をさせていただきますので、 おそれ入りますが、製品に保証書を添えてご持参ください。

保証期間:お買い上げ日から本体 <sup>1</sup> 年間

## ●保証期間終了後は、診断をして修理できる場合 はご要望により修理させていただきます。

※修理料金は次の内容で構成されています。

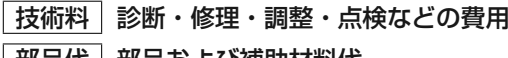

<u>|部品代</u> ||部品およひ補助材料代<br>||出張料 || 技術者を派遣する費用

技術者を派遣する費用

※補修用性能部品の保有期間 |7年

 当社は、本製品の補修用性能部品(製品の機能を維持するための部品)を、製造打ち切り後 7 年保有しています。<br>-

# **保証とアフターサービス** よくお読みください

## **■その他ご不明な点は下記へご相談ください。**

 パナソニック システムお客様ご相談センター電話 フリー ダイヤル パ ナ ハ **0120-878-410**PHS からもご利用になれます。 受付:9 時~ <sup>17</sup> <sup>時</sup> <sup>30</sup> <sup>分</sup> ( 土・日・祝祭日は受付のみ )

ホームページからのお問い合わせは

https://sec.panasonic.biz/solution/info/

ご使用の回線(IP 電話やひかり電話など)によっては、 回線の混雑時に数分で切れる場合があります。

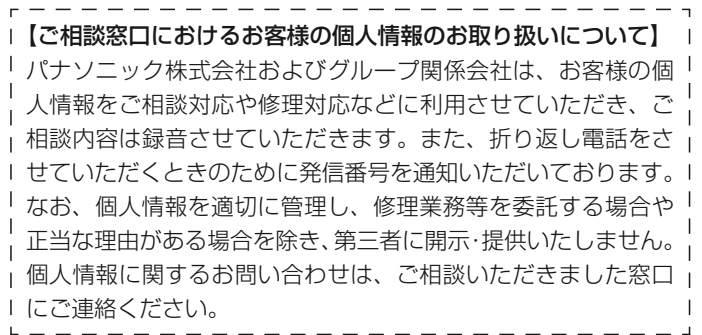

### ARIB 標準規格について

 本装置は、社団法人電波産業会の標準規格に準拠しています。

### 技術基準適合証明について

 本装置 (EK-6175A) は、電波法の技術基準適合証明およ び認証を受けたものです。 本装置を改造するとその効力を失います。また、移動局以外の目的に使用できません。

### 機 種 名 EK-6175A <sup>形</sup> MCA 携帯機

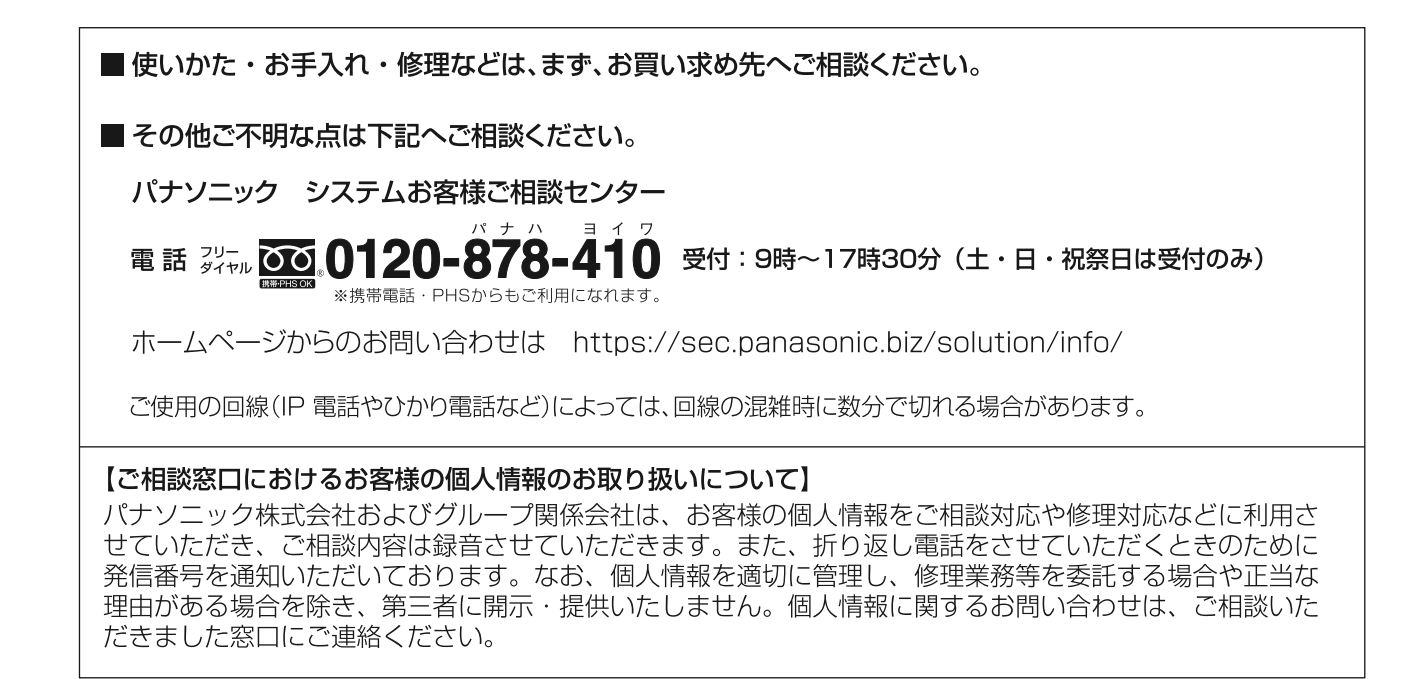

## パナソニック システムネットワークス株式会社

〒224-8539 神奈川県横浜市都筑区佐江戸町600番地

© Panasonic System Networks Co., Ltd. 2013

PYQX1027ZB/D1F0113-1033